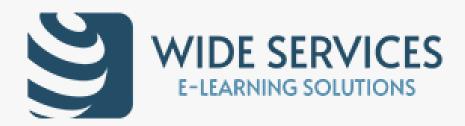

## Gamification with Moodle

# Vasilis Palilis – Yiannis Arapoglou WIDE Services

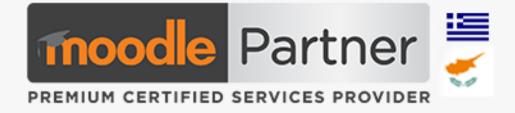

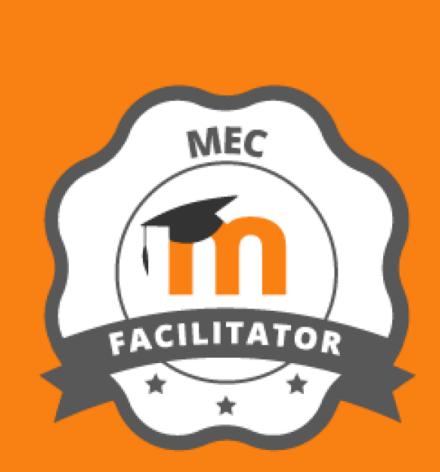

https://widetraining.gr/

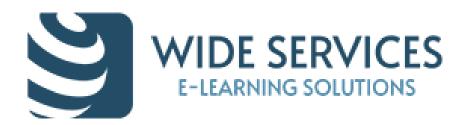

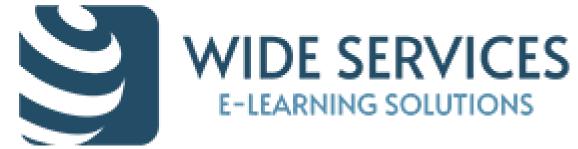

#### **MEC-certified Moodle Partner...** In Greece and Cyprus

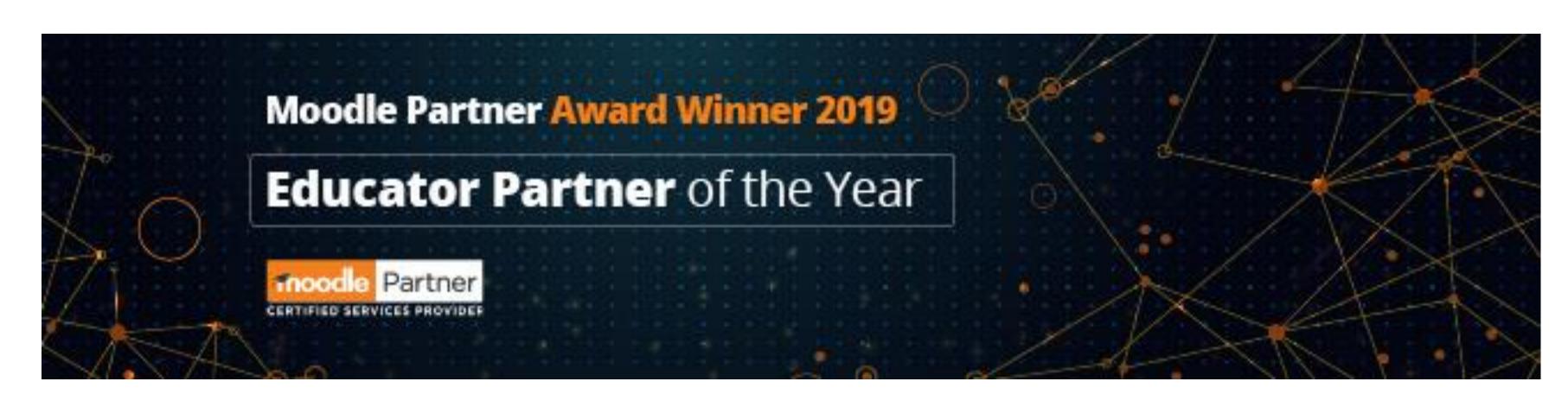

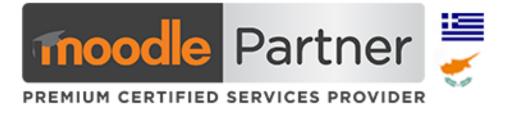

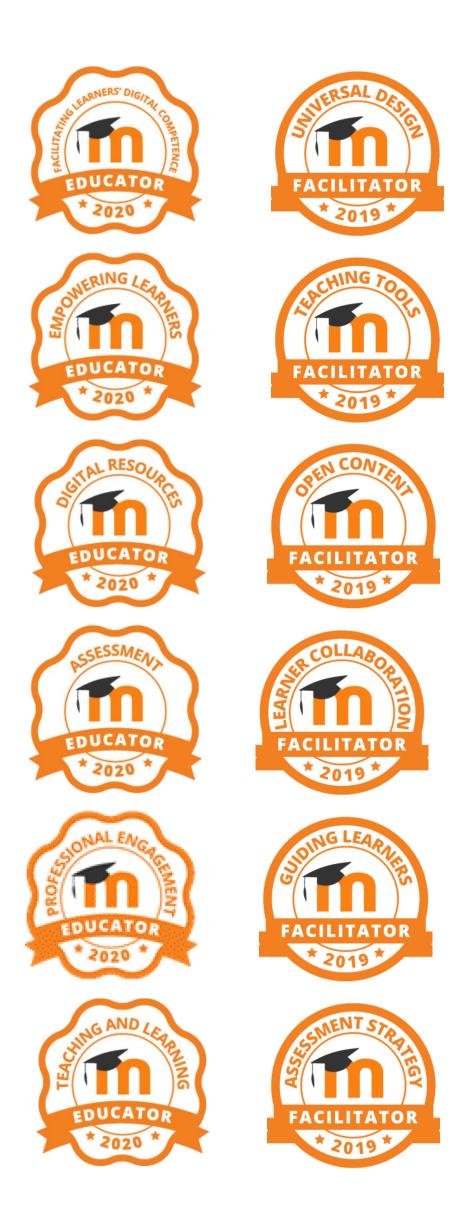

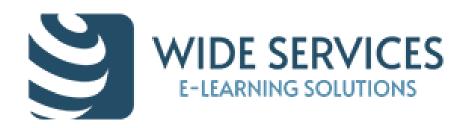

## Gamification is...

# The use of game elements and game design techniques in non-game contexts.

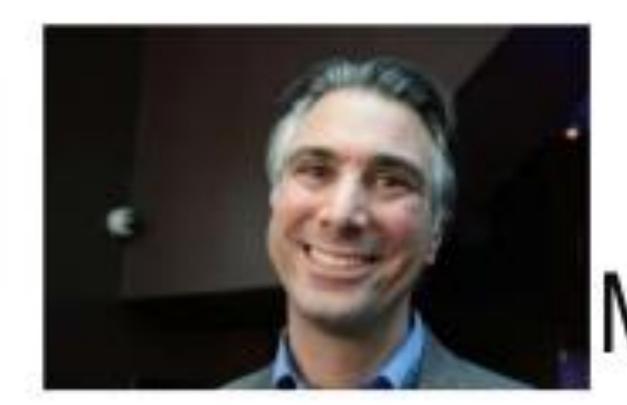

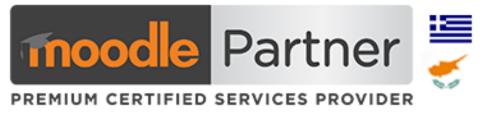

## MIFICATION

Prof. Kevin Werbach Wharton University of Pennsylvania, USA Gamification Expert Author of "For the Win"

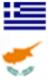

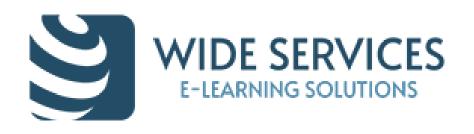

- $\checkmark$  Autonomy: You gain motivation when you're in charge. When you feel like you're in charge, you tend to stick to your goals for a longer period of time.
- ✓ Value: You're more motivated when you value a subject. If you think a goal is important there's a better chance you'll complete it.
- ✓ **Competence:** The better you get at something, the more likely it is you'll continue doing it. Likewise, when you know that something takes hard work as opposed to some innate talent, you're more likely to keep trying at it.

## **Basic Elements of Motivation**

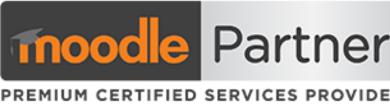

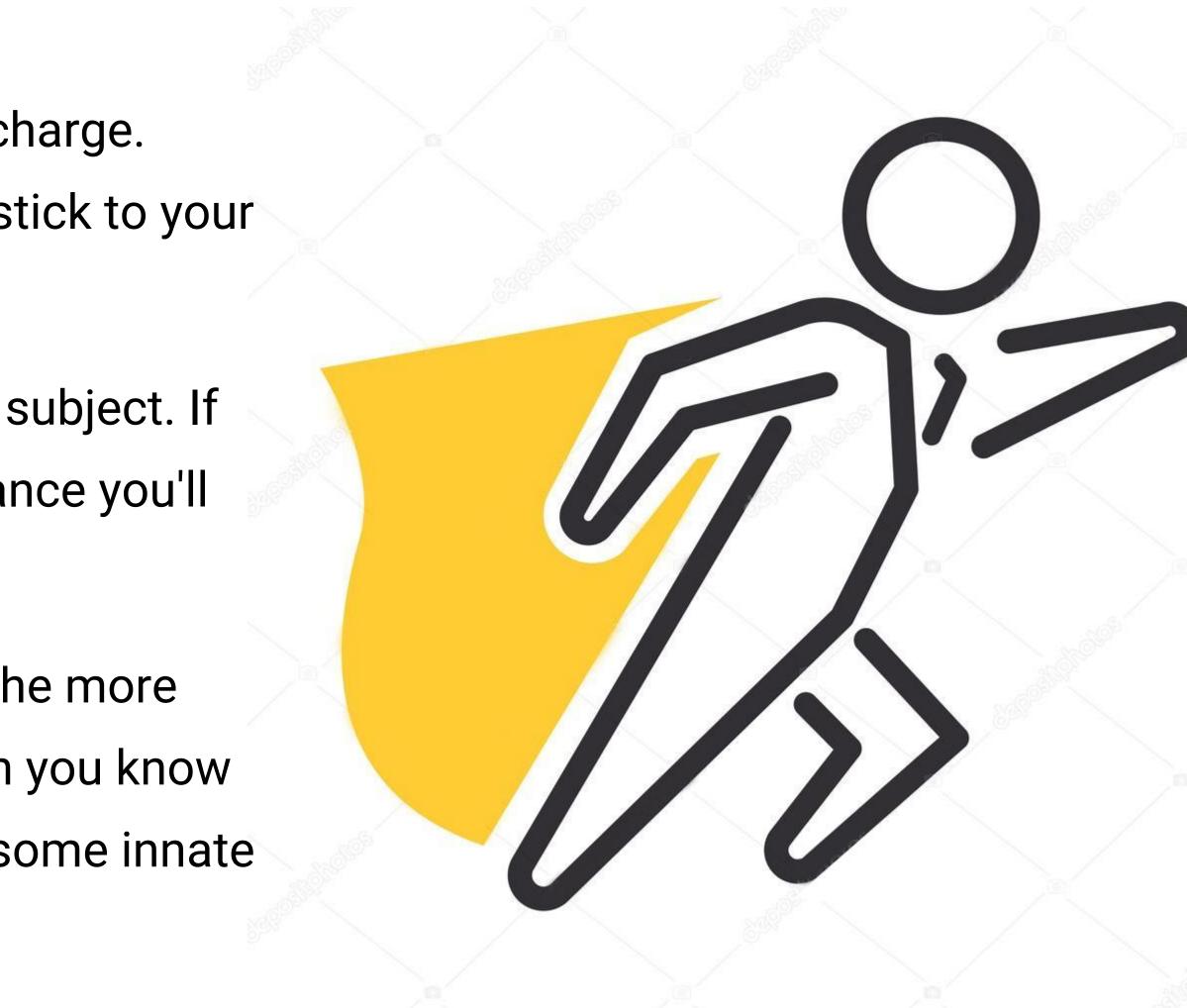

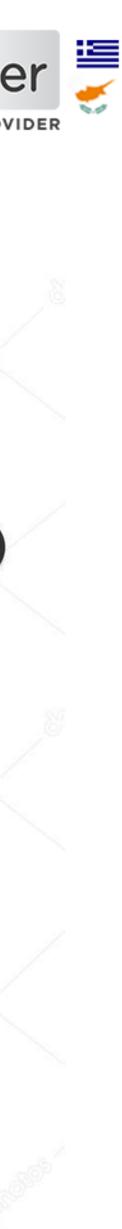

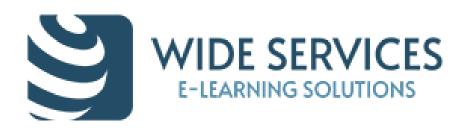

## Richard Bartle's four player (learner) types.

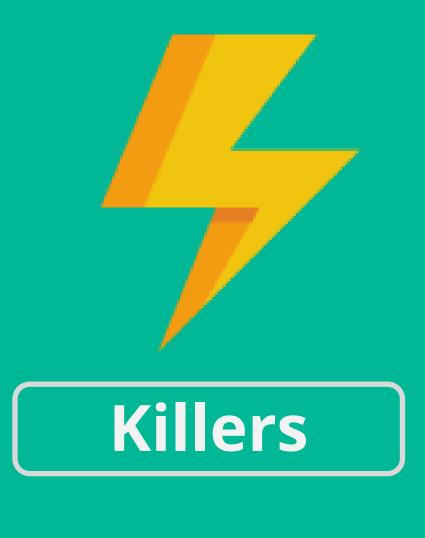

#### **DEFINED BY**

A focus on writing rank, and direct peer-to-peer competition. **ENGAGED BY** Leaderboards, Ranks **KEYWORDS** -hack -cheat

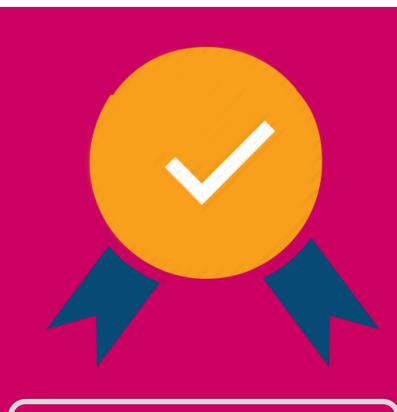

#### Achievers

**DEFINED BY** 

A focus on attaining status, and achieving preset goals quickly and/or completely. **ENGAGED BY Achievements KEYWORDS** -win -challenge -compere

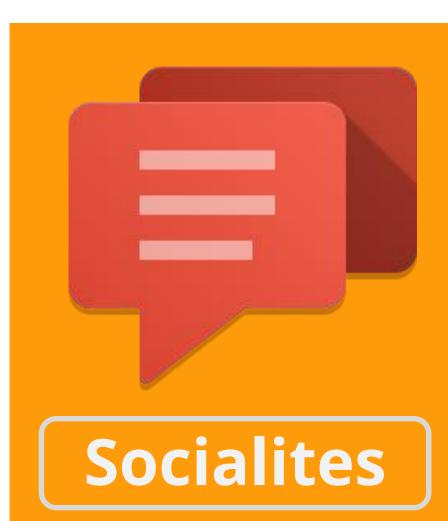

**DEFINED BY** A focus on socializing and drive to develop a network of friends and contacts. **ENGAGED BY** Newsfeeds, friends list, chat **KEYWORDS** -share -comment -help

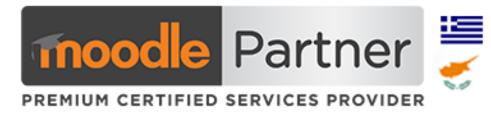

#### Explorers

#### **DEFINED BY**

A focus on exploring and drive todiscover the unknown. **ENGAGED BY** Obfuscated, Achievements **KEYWORDS** -investigate -explore -create

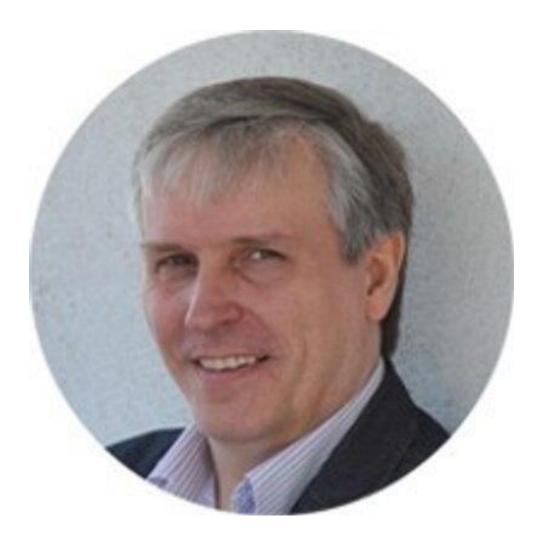

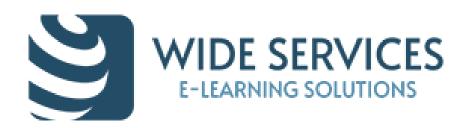

## Game-like elements for a Gamification environment

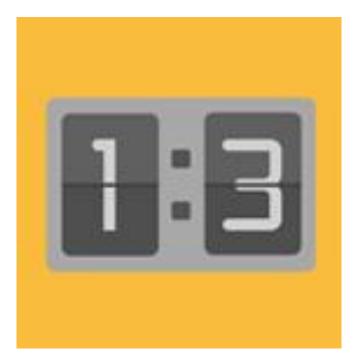

**Scoreboards** 

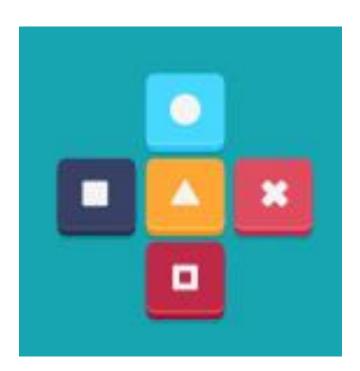

#### Dependencies

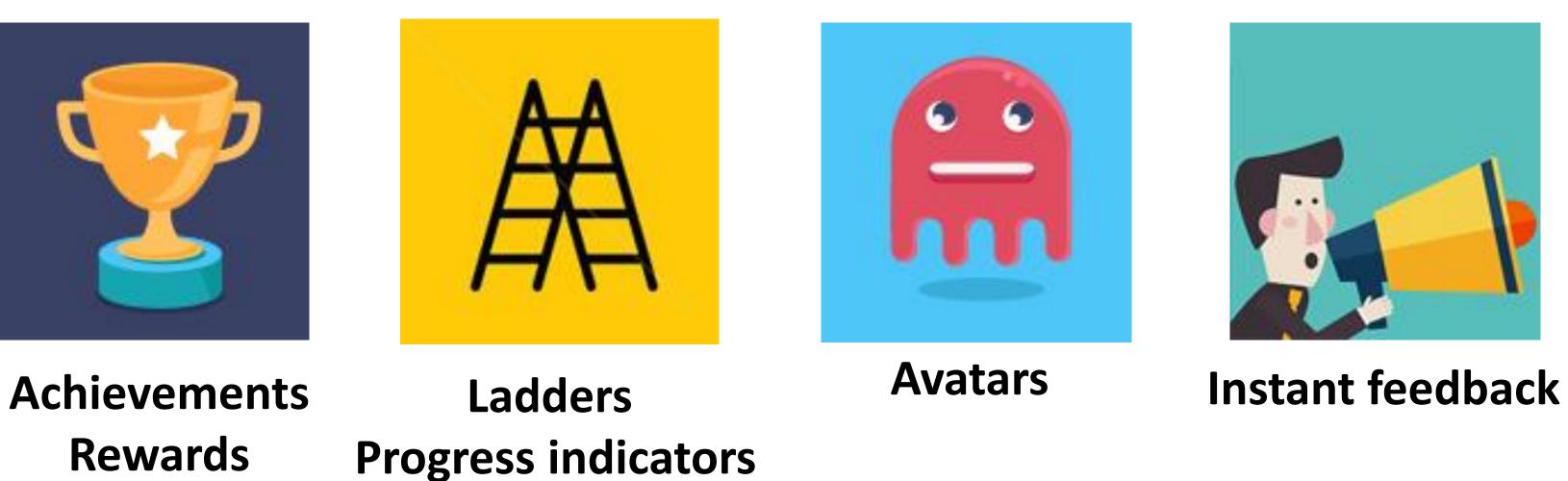

Rewards

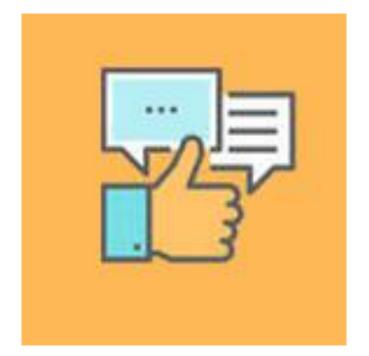

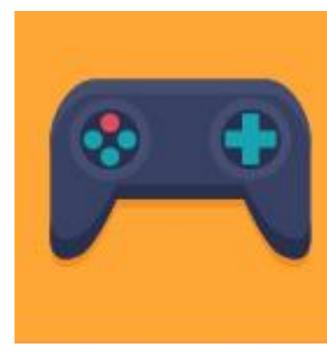

Interactivity

Social interaction

**Flexible Dynamic** rules

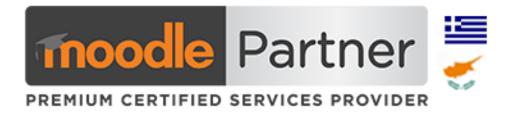

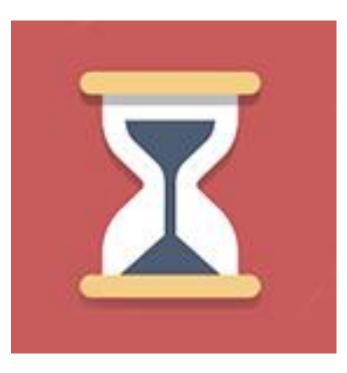

**Time-based** rules

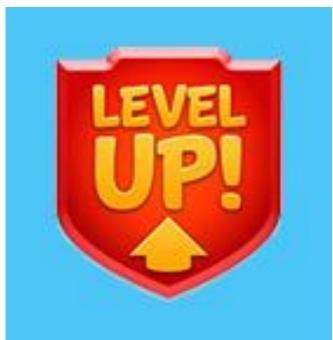

Levels Repetition

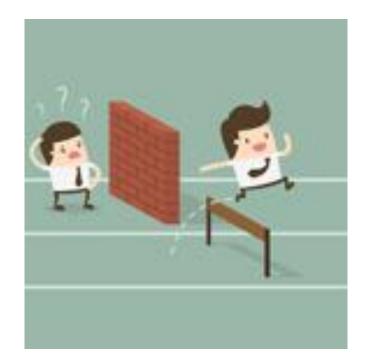

**Challenges &** competition

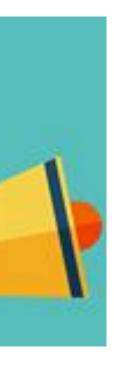

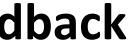

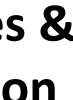

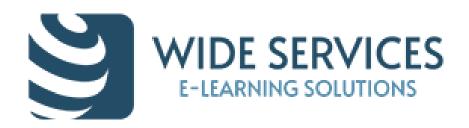

## Gamification in Elearning: Two Types

Structural gamification

Involves applying game elements to move a learner through content with no changes or alterations to the content itself. Learners are motivated to work through the content, keeping them engaged by offering rewards (Points, Badges, Achievements, Levels, Leaderboards, Social element).

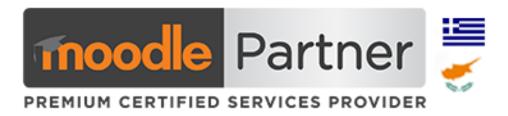

Content gamification

The content itself is altered tomake it more game-like. It still doesn't turn the content into a game but rather adds games or activities to the content. The focus is to increase user engagement by attaching interactive elements.

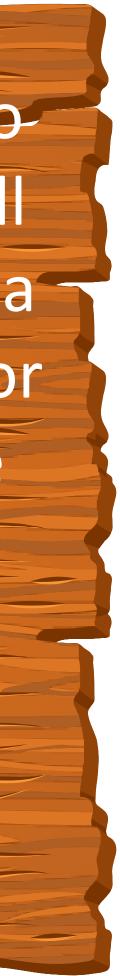

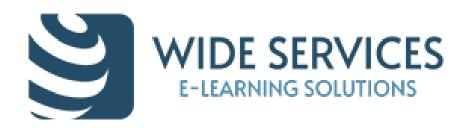

## We can offer Gamification experience in Moodle with:

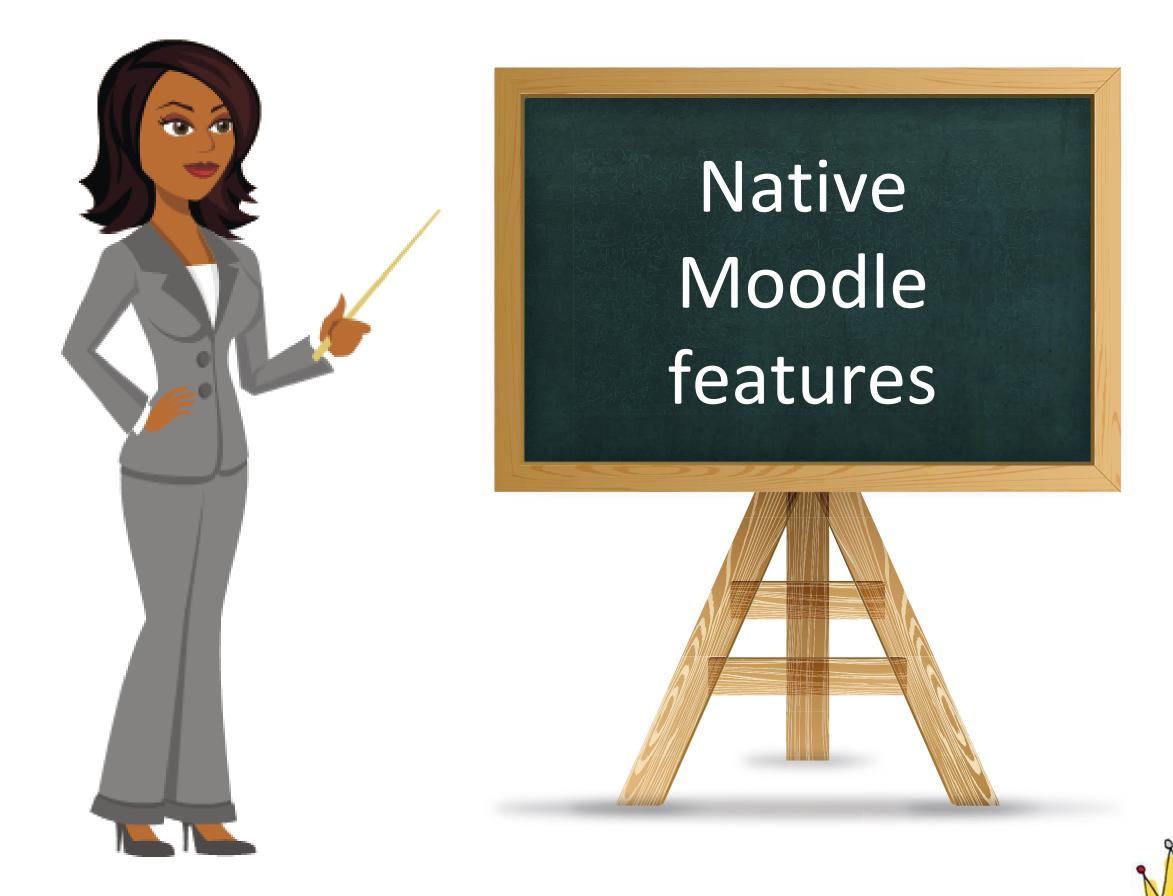

Everything is based on the Course Designer's

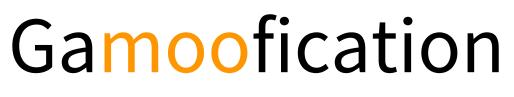

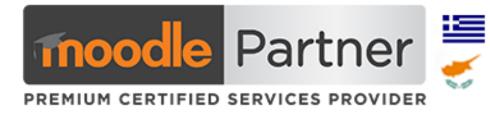

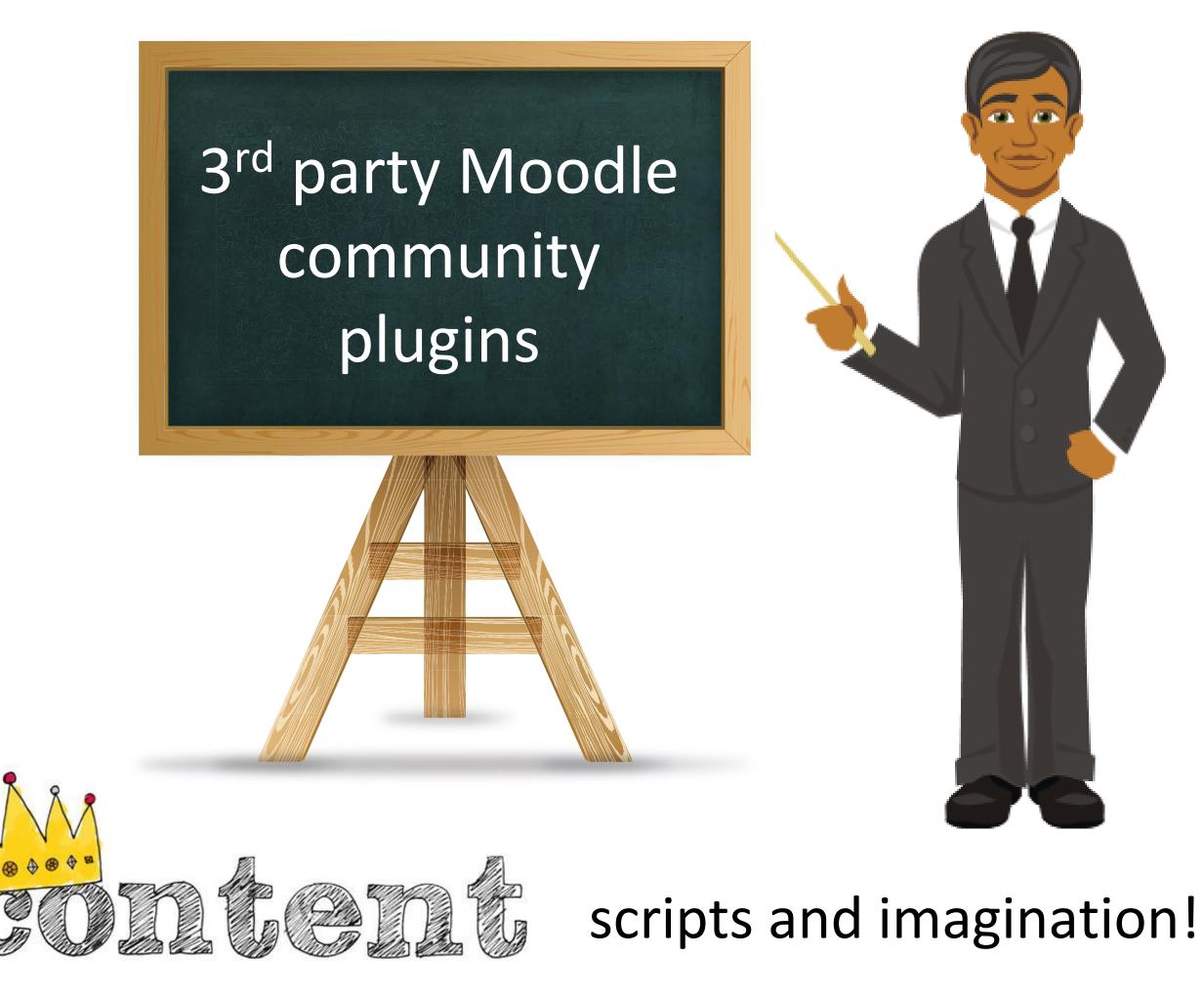

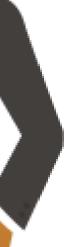

# Native Moodle features

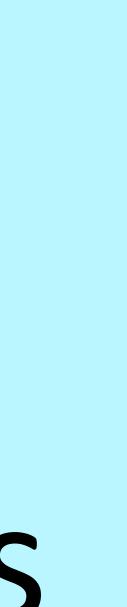

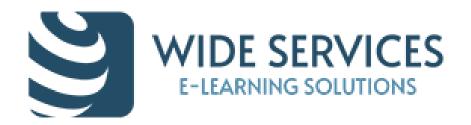

# Design learning paths with restriction & completion criteria

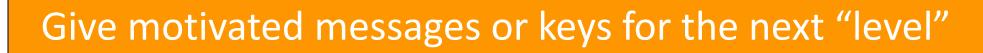

|                                                        |                 |                                                                        |                       | Do not indicate activity completion Student must view this activity to complete it Student must receive a grade to complete this activity |
|--------------------------------------------------------|-----------------|------------------------------------------------------------------------|-----------------------|----------------------------------------------------------------------------------------------------|
| Congrats!! You have successfully finished the lessons. |                 | Add restriction                                                        | Require posts         | Student must post discussions or replies: 1                                                                                               |
| Your secret code for your prize is TOGETHER.           | Date            | Prevent access until (or from) a specified date and time.              |                       | Student must create discussions: 1 Student must post replies: 1                                                                           |
|                                                        | Grade           | Require students to achieve a specified grade.                         | Expect completed on 🧿 | 11 - August - 2011 - Enable                                                                                                    |
|                                                        | Group           | Allow only students who belong to a specified group, or all groups.    |                       |                                                                                                    |
|                                                        | Grouping        | Allow only students who belong to a group within a specified grouping. |                       |                                                                                                    |
|                                                        | User profile    | Control access based on fields within the student's profile.           |                       |                                                                                                    |
|                                                        | Restriction set | Add a set of nested restrictions to apply complex logic.               |                       |                                                                                                    |
|                                                        |                 | Cancel                                                                 |                       |                                                                                                    |
| Access restrictions Student must                       |                 |                                                                        |                       | Hide activities and creat                                                                                                    |
| Click to hide  Date from  COMPLETELY                   | 2014 🔻 0        | 0 • : 00 • ×                                                           |                       | new paths based on cour                                                                                                    |
| Add restriction                                        |                 |                                                                        |                       | progress                                                                                                    |

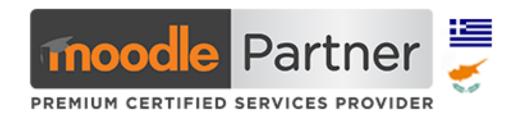

#### Repetition of a course until learner achieves the scores / grades / etc

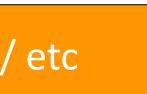

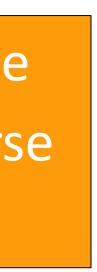

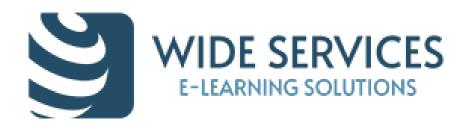

## Leaderboards (or scoreboards) to motivate the "Killers"

ACTIVITY RESULTS

ASSIGNMENT: HISTORY OF MOODLE

#### highest average:

- Team Lion
- Team Panther

#### The group with the lowest

- average:
  - Team Tiger

Grades from quizzes, assignments, lessons and workshops

**Ratings from** forums, glossaries and databases

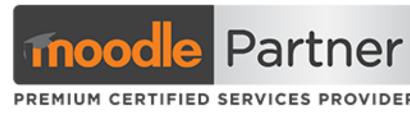

#### **Activity results block**

- <

#### The 2 groups with the

80.00% 75.00%

45.00%

Create scoreboards based to custom profile fields ex job position

ACTIVITY RESULTS

#### FORUM: MOODLE 2.9: FIRST IMPRESSIONS

#### The 3 highest grades:

- Amanda Hamilton
- Mark Ellis 2.
- Frances Banks

- Mega-Cool Very cool
- Quite cool

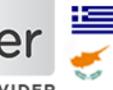

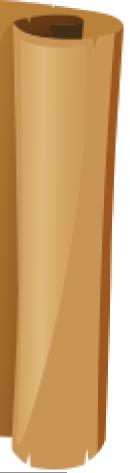

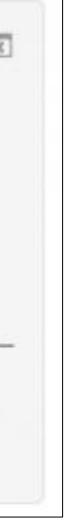

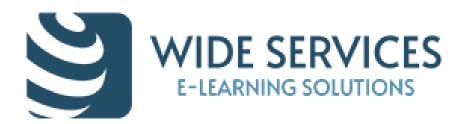

## Badges for skills you earn online in person – awards for achievers

#### **Badge Rewards**

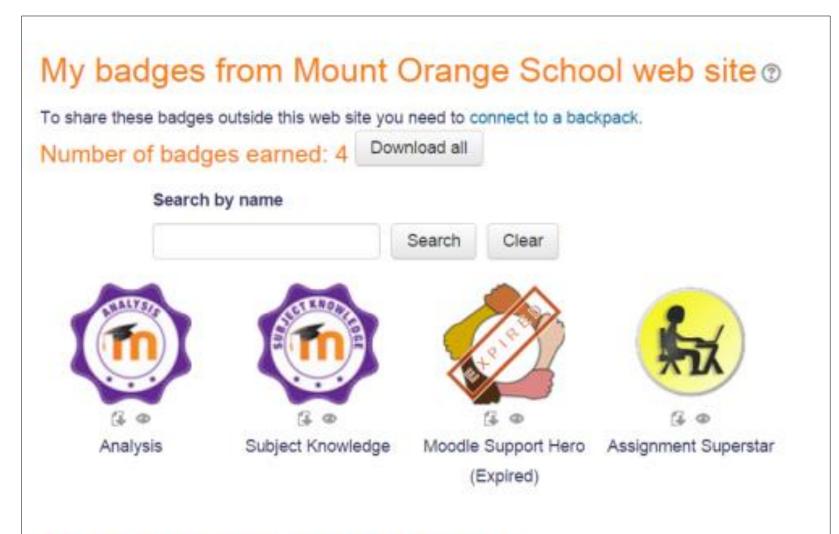

#### My badges from other web sites ③

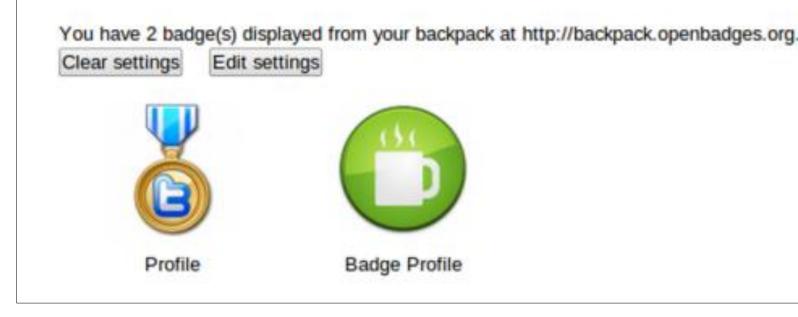

http://moodlebadges.com https://openbadges.org <u>Canva.com</u> (Badge Maker) ✓ Badges are a good way of celebrating achievement and

Setup criteria when a user gets them and their duration

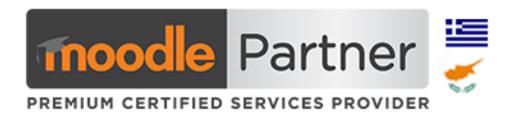

showing progress.

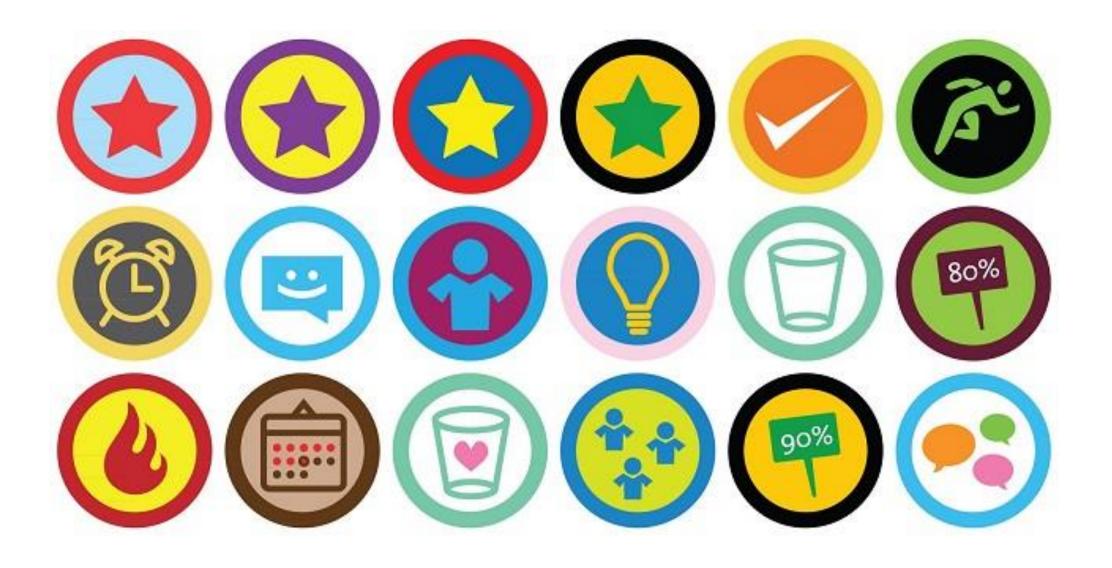

Share badges to Mozilla Backpack & to Linkedin 🧡

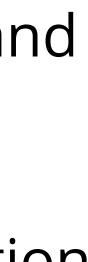

## Using groups

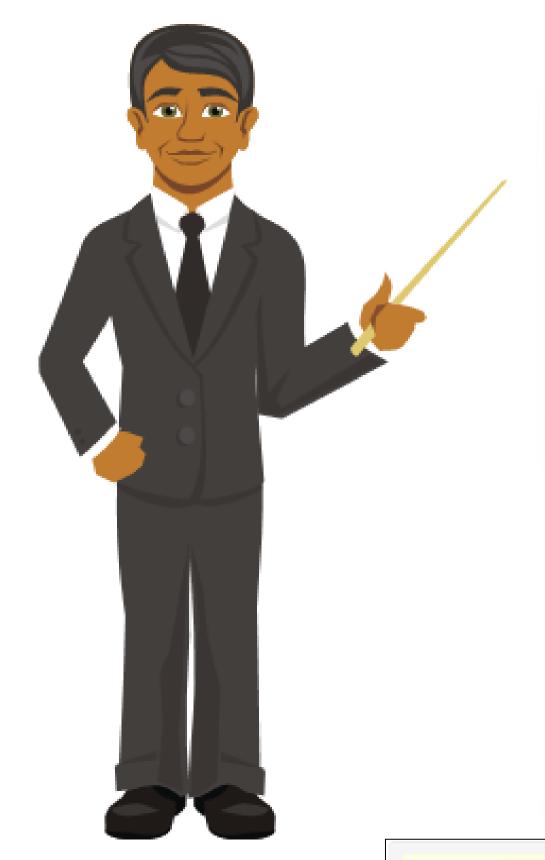

#### Using images in groups enhances forum discussions

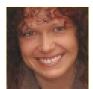

Re: removing navigation

Helen Foster Thursday, March 13, 2014, 4:07 PM

🍎 👘 🕄

#### Hi Eda,

If you're absolutely sure you want to remove the navigation block then you can do so if you first un-protect it by clicking on the padlock icon in *Administration* > *Site administration* > *Plugins* > *Blocks* > *Manage blocks*.

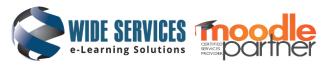

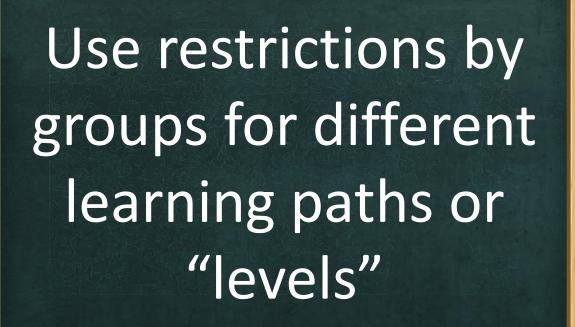

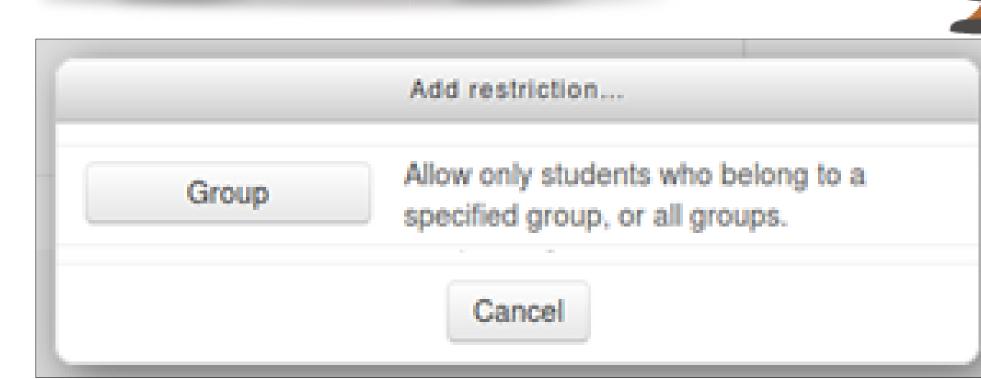

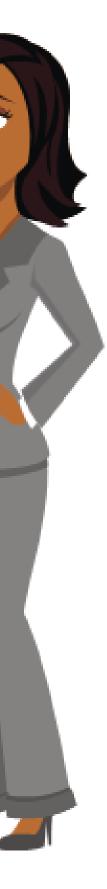

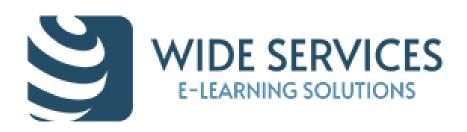

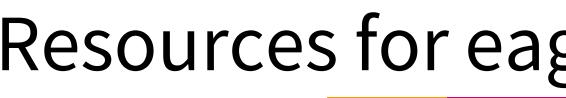

#### Database activity in which learners:

- ✓ Share content (add entries)
- ✓ Teacher review entries
- ✓ Users are notified for approval/reject
- ✓ Users comment other entries
- ✓ Users give rate to other users entries with stars scale
- Leaderboard with top rating users

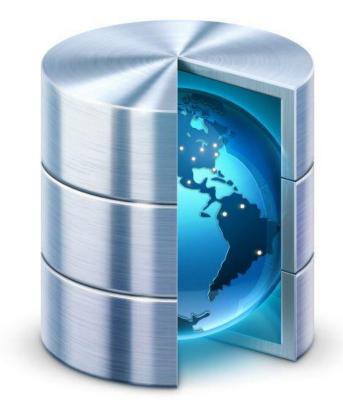

| Video        | s                              |
|--------------|--------------------------------|
| View list    | View single                    |
|              |                                |
| Οικι         | ακός                           |
| Κάντε κλικ σ | ε κάποια από                   |
| 1            |                                |
| 1            | BSH Video Exr                  |
|              | ied by: Ylanni<br>y, 14 Novemb |

## Resources for eager minds - Socialites

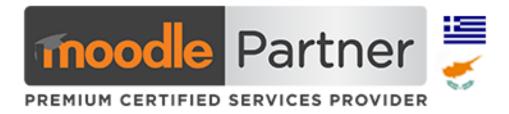

| Search      | Add entry | 1  | Export | Templates | Fields | Preset  |            |   |           |                 |            |
|-------------|-----------|----|--------|-----------|--------|---------|------------|---|-----------|-----------------|------------|
| ries per pa | ge 10     | Y  | Search |           |        | Sort by | Time added | > | Ascending | Advanced search | Save setti |
| ξοπλ        | ισμά      | ός | Vide   | eo        |        |         |            |   |           |                 |            |

εικόνες για να δείτε το αντίστοιχο βίντεο.

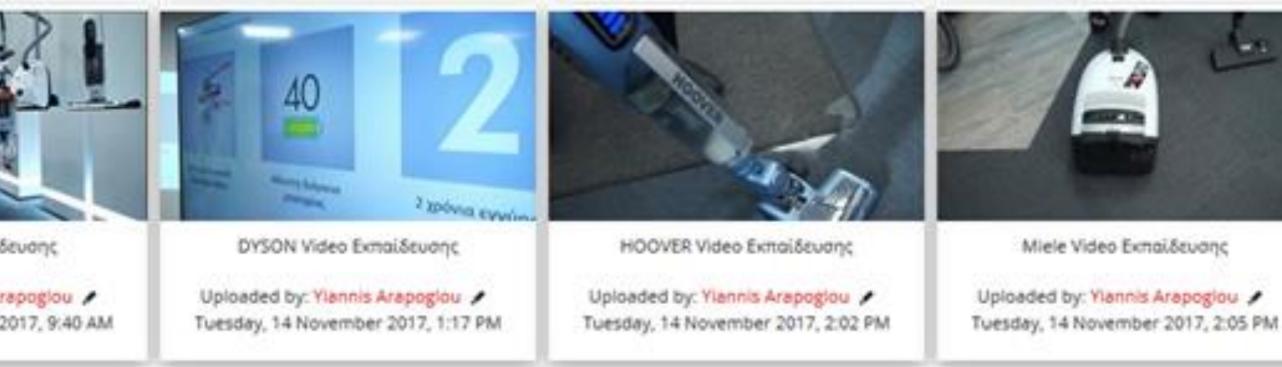

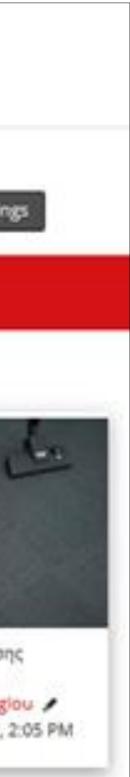

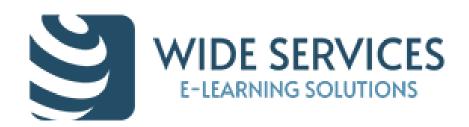

#### **Glossary activity in which learners:**

#### Είμαι περήφανος εθελοντής γιατί ....

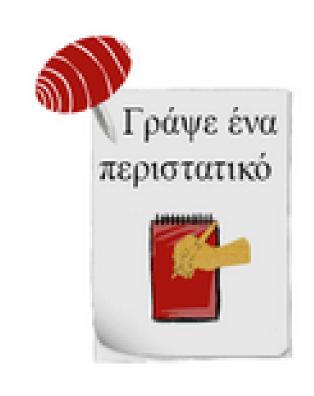

Γράψε ένα περιστατικό που θα εμπλουτίσει την εμπειρία όλων των εθελοντών σε σχέση με το αντικείμενο του μαθήματος. Ένα περιστατικό που σε έκανε περήφανο για την εθελοντική σου δράση στο Ι.Ο.ΑΣ., σε γέμισε χαρά! Τι έγινε; Πώς το βίωσες; Μοιράσου την εμπειρία σου μαζί μας! Δες αναλυτικές οδηγίες για τον τρόπο που θα εισάγεις στο περιστατικό ... εδώ.

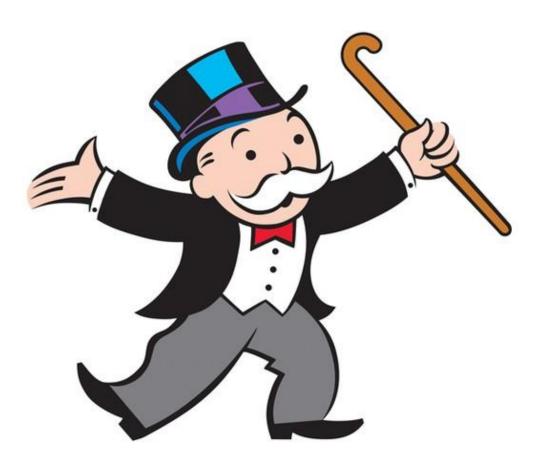

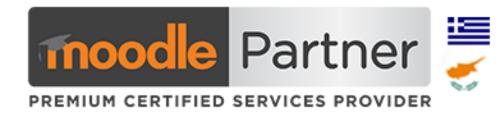

- ✓ Share content (add entries)
- ✓ Teacher review entries
- ✓ Users are notified for approval/reject
- ✓ Users comment other entries
- $\checkmark$  Users give rate to other users entries with stars scale
- Leaderboard with top rating users

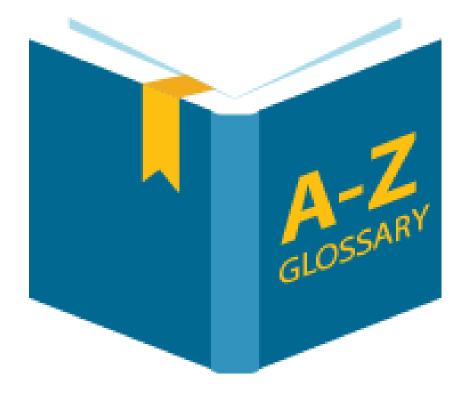

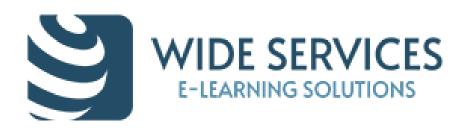

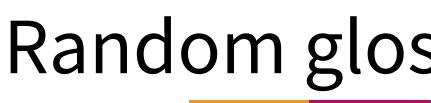

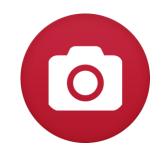

## Images

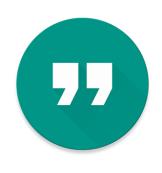

## Quotes from famous people

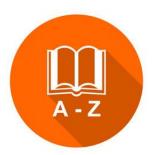

## Dictionary

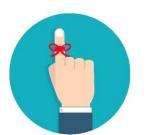

Reminders (tips)

## Random glossary entry block

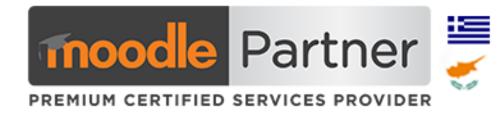

#### Use to display:

#### Random Glossary Item

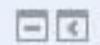

#### ΑΞΊΑ ΜΕΡΙΔΊΩΝ

Το ενεργητικό του Αμοιβαίου Κεφαλαίου διαιρείται ίσης αξίας ονομαστικά μερίδια. Ο κάθε μεριδιούχος που συμμετέχει στο Α/Κ έχει στην κατοχή του αριθμό μεριδίων ανάλογα με το κεφάλαιο που έχει επενδύσει.

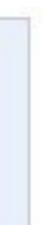

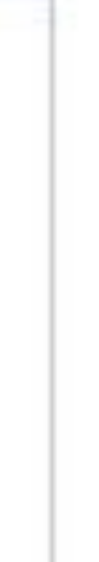

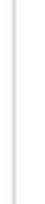

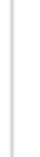

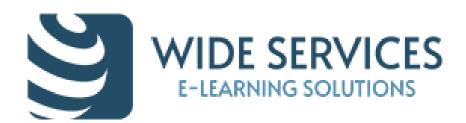

# Course completion status report - Progress indicator

#### **Course completion status block**

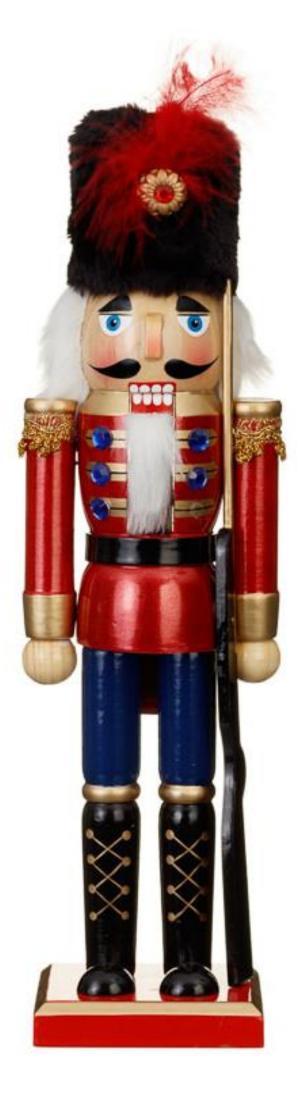

| Status In progress                       |                               |  |  |  |  |  |
|------------------------------------------|-------------------------------|--|--|--|--|--|
| Required All criteria below are required |                               |  |  |  |  |  |
| Criteria group                           | Criteria                      |  |  |  |  |  |
| Activity completion                      | Announcements from your tutor |  |  |  |  |  |
| (all required)                           | Prior Knowledge assessment    |  |  |  |  |  |
|                                          | Factual recall test           |  |  |  |  |  |
|                                          | Useful links                  |  |  |  |  |  |
|                                          | Video resources               |  |  |  |  |  |
|                                          | Course discussion             |  |  |  |  |  |
|                                          | Group Project                 |  |  |  |  |  |
|                                          | Reflective journal            |  |  |  |  |  |

Return to course

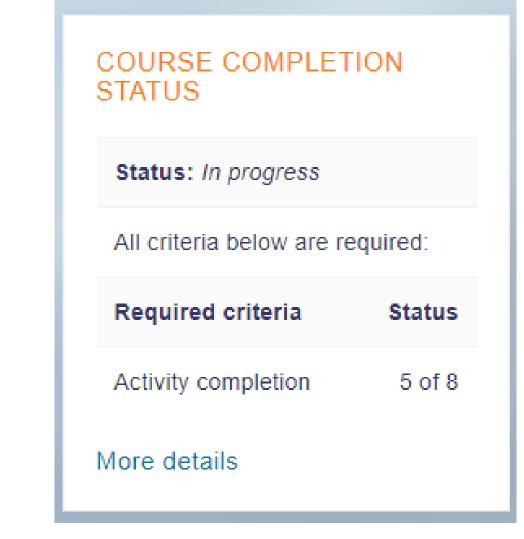

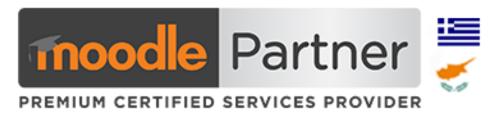

| Requirement               | Status | Complete | Completion date  |
|---------------------------|--------|----------|------------------|
| Marking yourself complete |        | Yes      | 8 September 2015 |
|                           |        | Yes      | 8 September 2018 |
| Achieving grade           |        | Yes      | 8 September 2015 |
| Viewing the book          |        | Yes      | 8 September 2018 |
| Viewing the book          |        | No       | -                |
|                           |        | Yes      | 8 September 2018 |
|                           |        | No       | -                |
| Marking yourself complete |        | No       | -                |

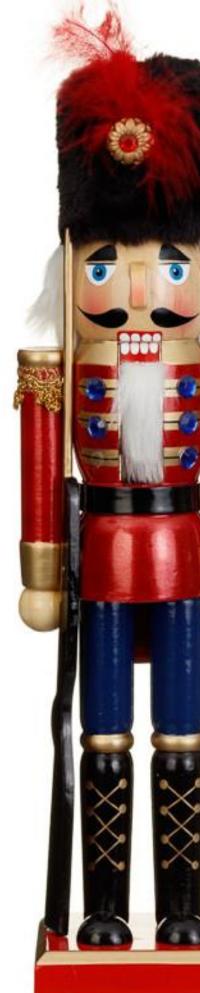

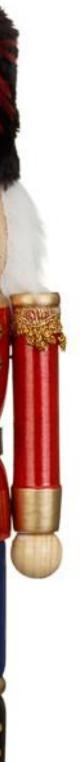

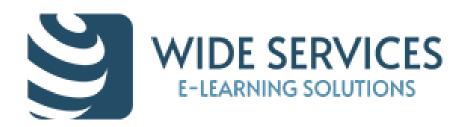

## Course completion status report - Progress indicator

| Overall feed         | back 💿                                                                                                    |
|----------------------|----------------------------------------------------------------------------------------------------|
| Grade boundary       |                                                                                                    |
| 100%                 |                                                                                                    |
| Feedback             |                                                                                                    |
| Paragraph            | $\neg B I \boxplus B \mathscr{C} \And \mathscr{C} \blacksquare \square$                                                                                                    |
| Συγχαρητήρια! Γ      | έρασες το όριο του 80%!                                                                                                    |
| μαθήματα <u>WIDE</u> | α 8 ψηφία του κωδικού για την έκδοση της <u>Qnline</u> βεβαίωσης συμμετοχής σου στα<br>Training της WIDE Services είναι το "c"! Αποθήκευσε αυτό το χαρακτήρα και βάλε<br>εις και τους υπόλοιπους 7! |
| Path: p              |                                                                                                    |
| Grade boundary       |                                                                                                    |
| 80%                  |                                                                                                    |
| Feedback             |                                                                                                    |
| Paragraph            | $\neg B I \coloneqq B \mathscr{C} \mathscr{U} \mathscr{C} \square \square$                                                                                                    |
|                      | ώτερη προσπάθεια. Συστήνεται να αφιερώσετε λίγο χρόνο διαβάζοντας ξανά την<br>ος και ύστερα δοκιμάστε πάλι το quiz.                                                                                 |
|                      |                                                                                                    |

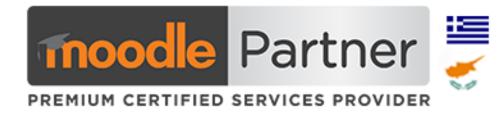

We can select the grade boundary in order to give a hint or a key to unlock:

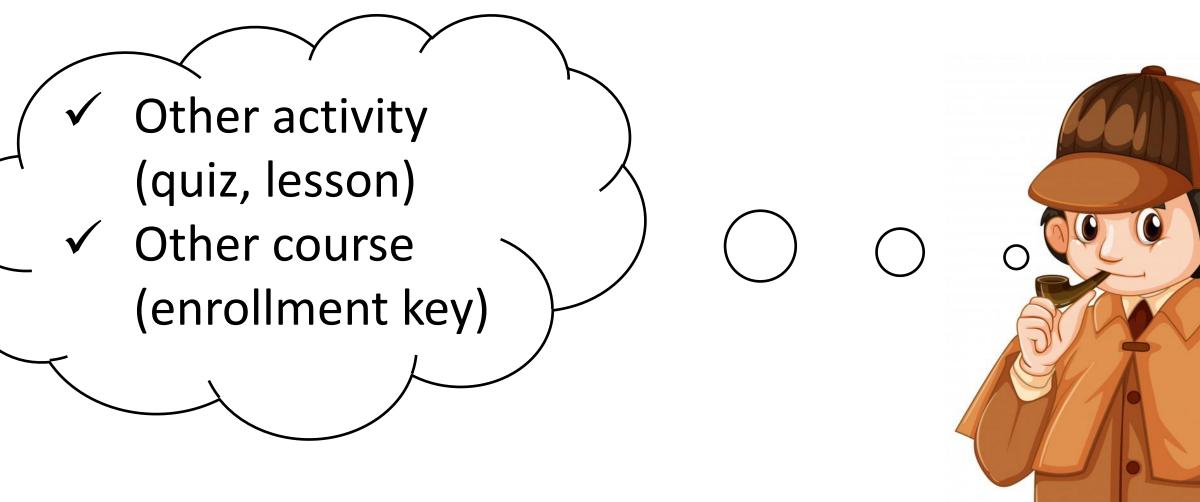

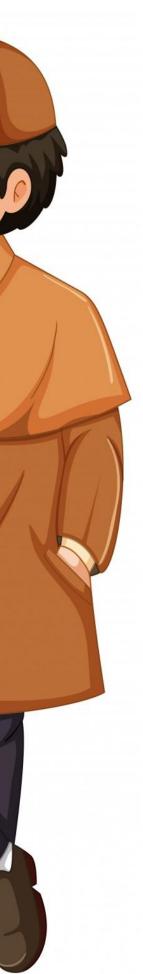

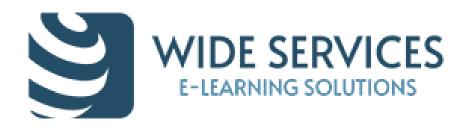

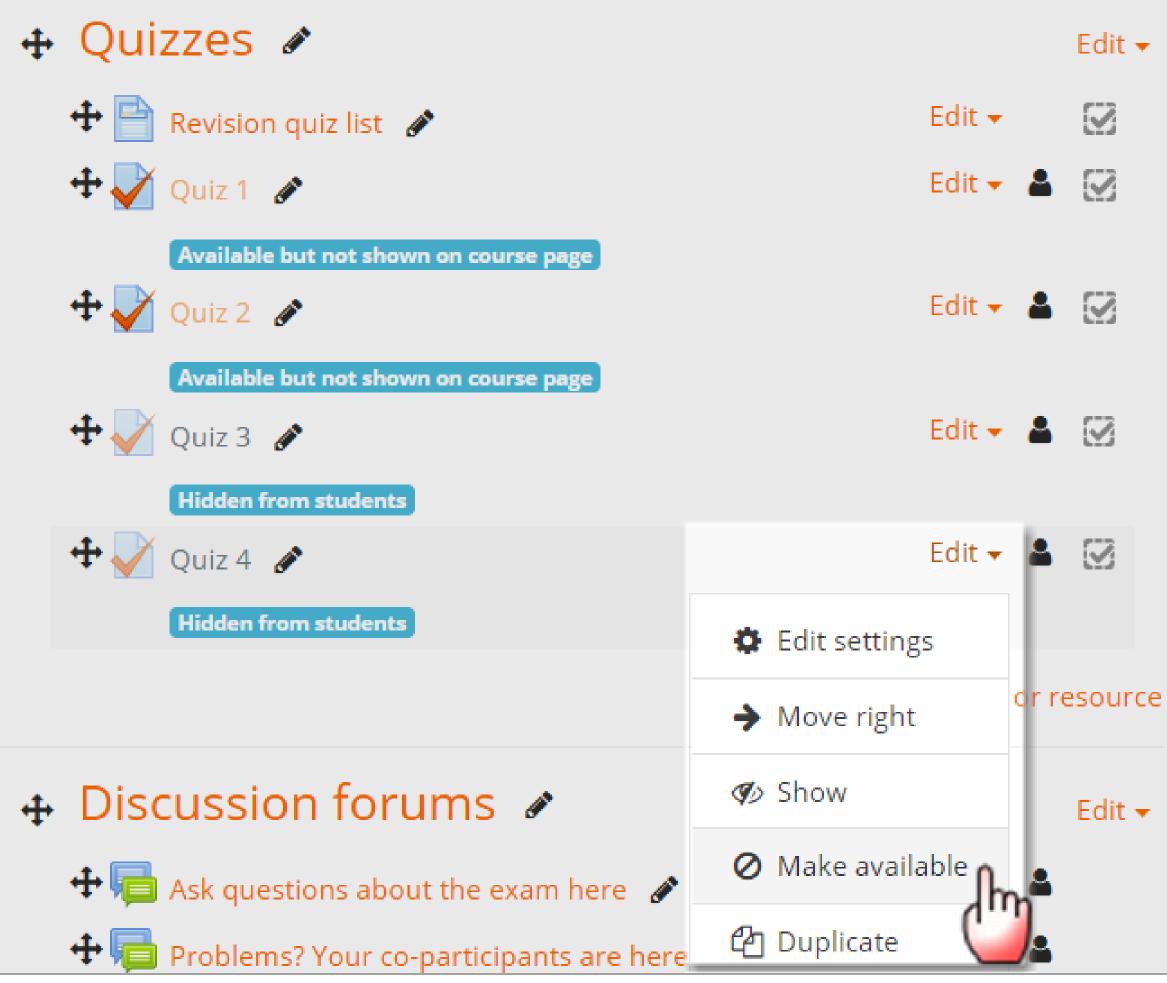

## Stealth (Orphaned) activities

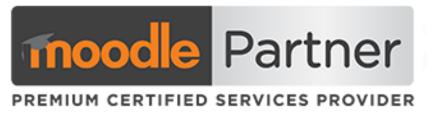

## ✓Hide Topics ✓ Use invisible activities! ✓Create mystery and beauty!!!

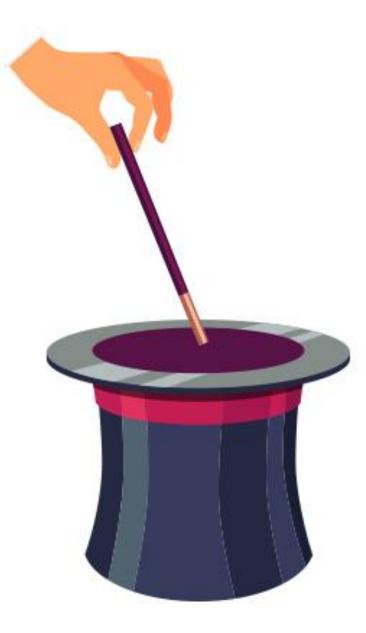

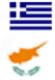

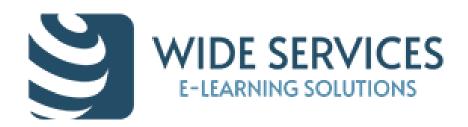

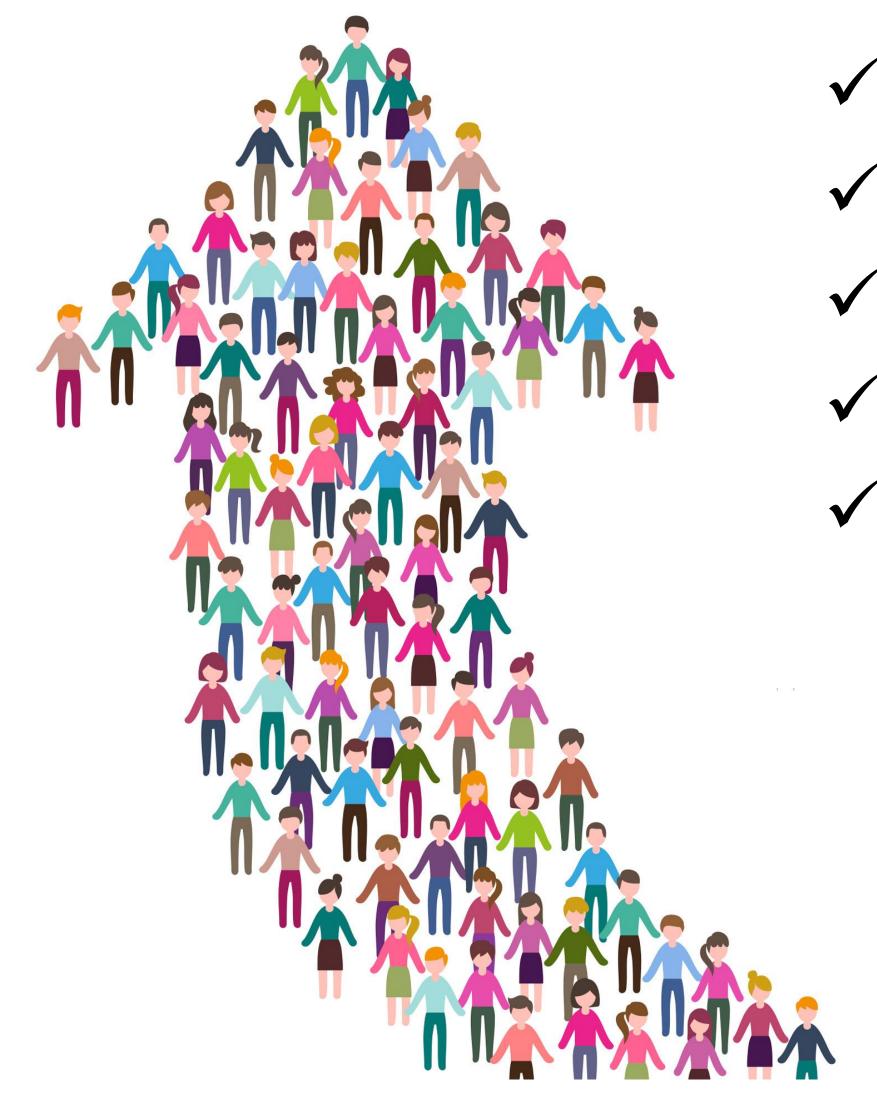

✓ Help others ✓Communicate ✓ Collaborate

Online users block – Find your friends - Socialites

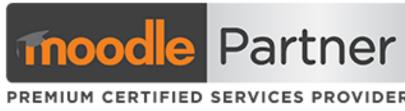

## Message text with other online users ✓ Pop-up notifications

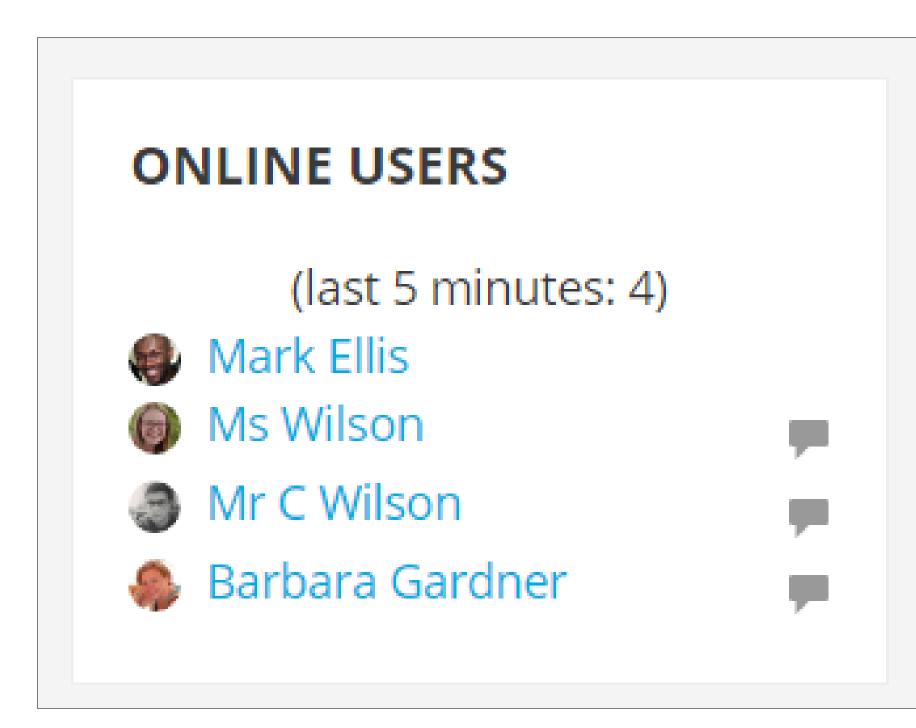

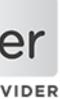

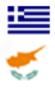

# 3<sup>rd</sup> party Moodle community plugins & services

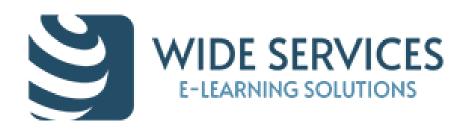

## Group choice activity – freedom to select

| Choice      | Group          | Fill / Capacity | Group members<br>+ |  |  |
|-------------|----------------|-----------------|--------------------|--|--|
| $\odot$     | А              | 0 / 2           |                    |  |  |
| $\odot$     | B (Full)       | 2 / 2           |                    |  |  |
| 0           | С              | 0 / 2           |                    |  |  |
| 0           | D              | 0 / 2           |                    |  |  |
| Save my cho | Save my choice |                 |                    |  |  |

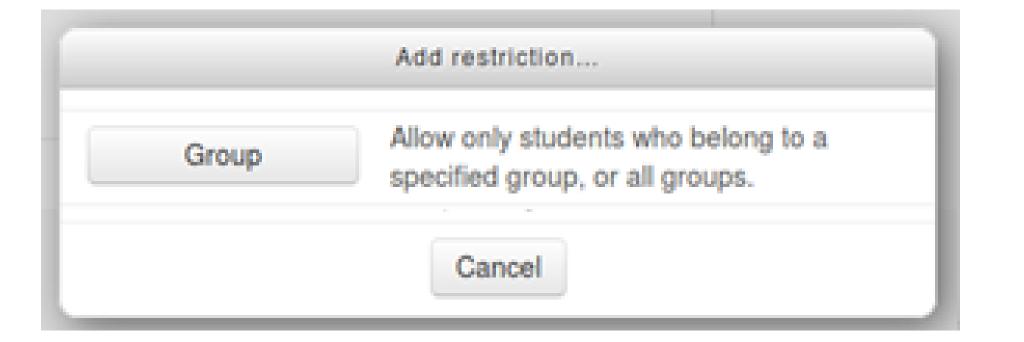

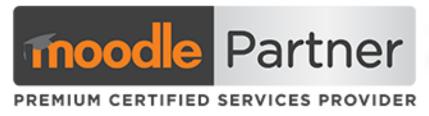

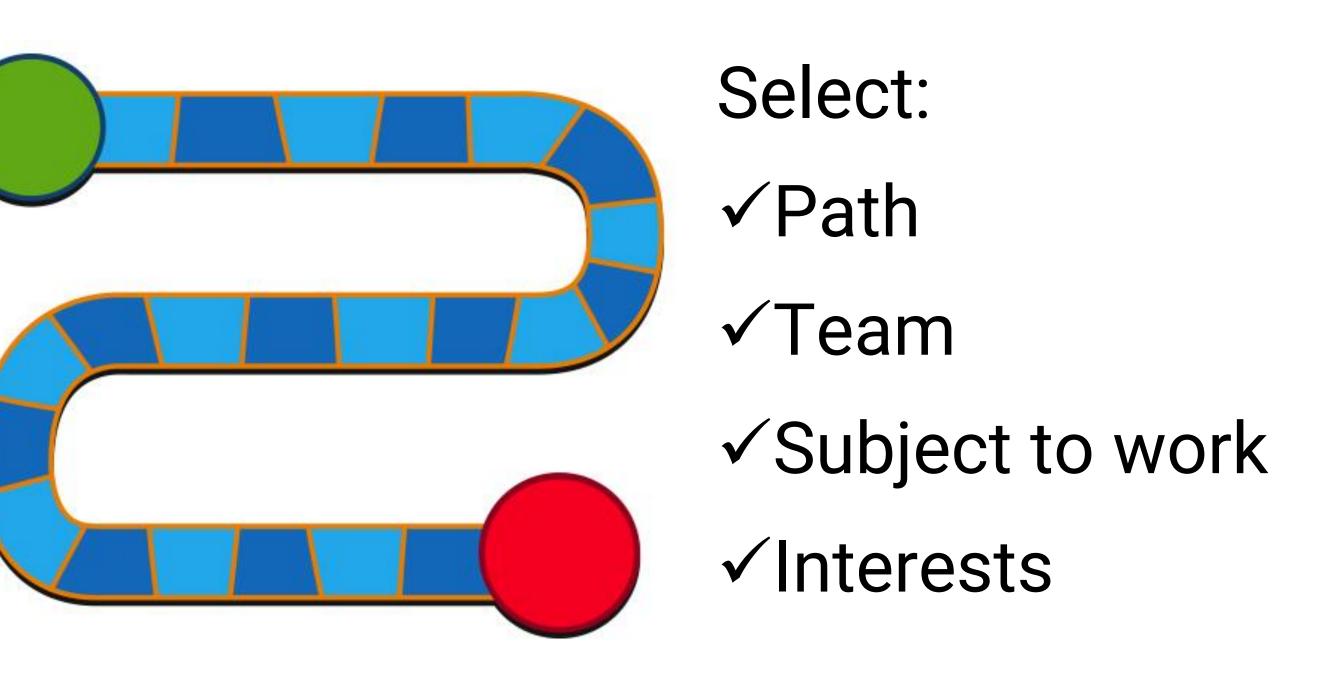

 Using images in groups enhances forum discussions

✓ Use restrictions by groups for different learning paths or "levels"

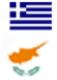

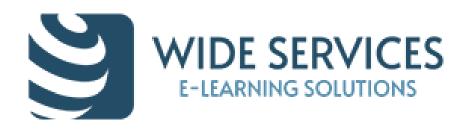

#### Custom Certificate plugin awards for achievers

#### **Generation of dynamic PDF certificates.**

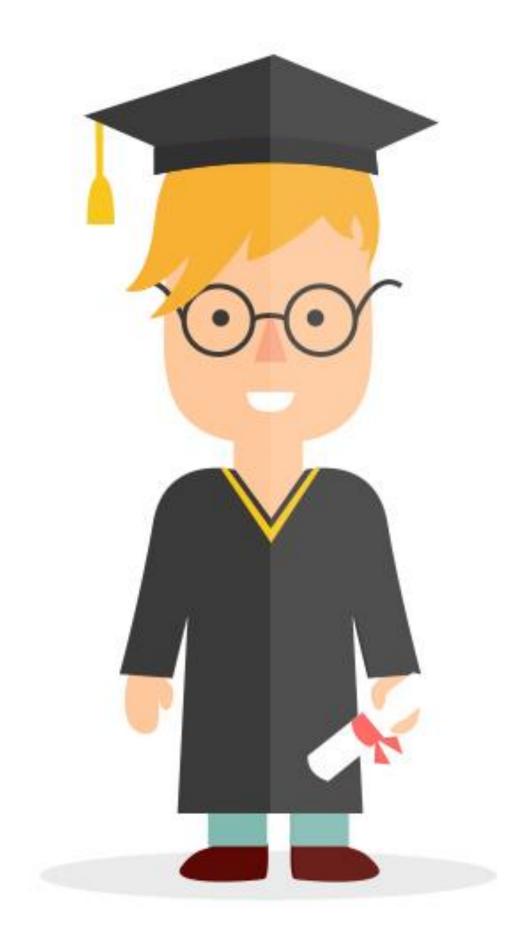

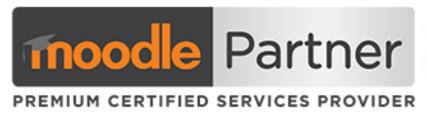

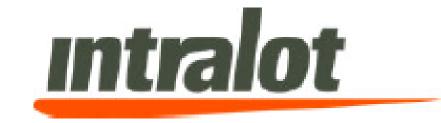

#### **CERTIFICATE OF COMPLETION**

Awarded to

#### Admin User

for successfully completing the

#### Information Security Management System 2017

Date: May 15, 2017

People Development Team INTRALOT HUMAN RESOURCES

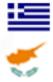

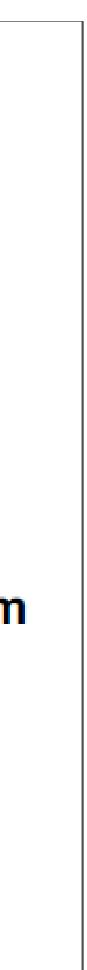

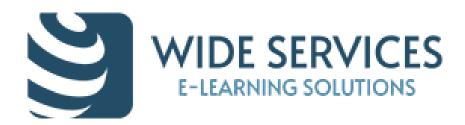

## Accredible Certificate plugin- awards for achievers

| teacter at                                            | Share Certificate                                                   | -         |
|-------------------------------------------------------|---------------------------------------------------------------------|-----------|
| Station<br>Address Linearies<br>(3) Observation (19)  | Facebook Y Twitter G+ Google +                                      |           |
| et star Costs by                                      | Copy this URL to share your cartificate via email or other message: |           |
|                                                       |                                                                     | EMEN      |
| <ul> <li>Charge have</li> <li>Hole Demhuse</li> </ul> | Provine in Inde etildate                                            |           |
| AND Delivery     Support Delivery                     | Demo Course                                                         |           |
|                                                       |                                                                     | Squate    |
|                                                       |                                                                     |           |
|                                                       | ROCATION                                                            | ALM STORE |
|                                                       |                                                                     |           |
|                                                       |                                                                     |           |
|                                                       |                                                                     |           |

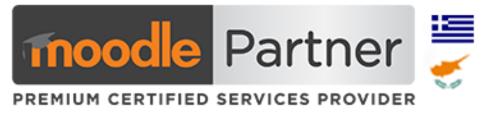

#### **Issuing digital certificates**

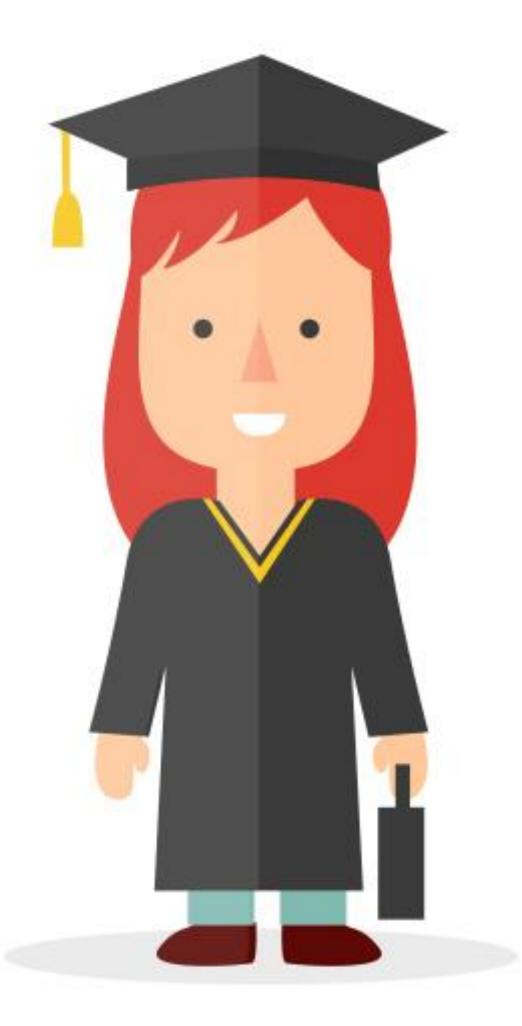

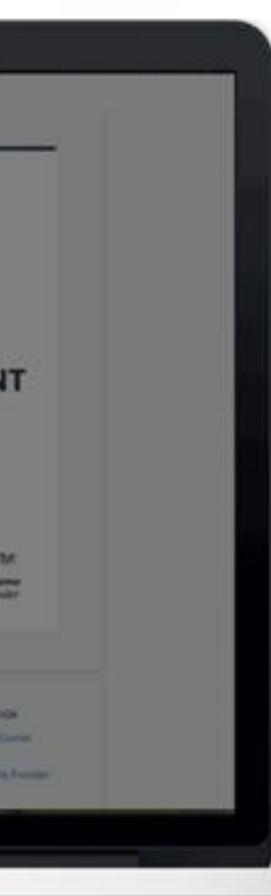

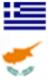

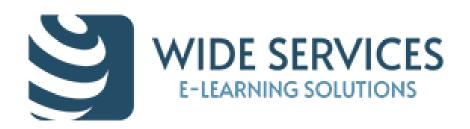

#### Experience points with Level Up - rewards

✓ Reward users for their actions.

- ✓Create engagement and increase participation by rewarding users with XP, and motivating them to progress towards the next level.
- $\checkmark$  Reward users efforts by congratulating users for reaching the next level.
- ✓Use the leaderboard to leverage competitiveness while keeping it friendly and motivating.
- $\checkmark$  Unlock access to course content when a certain level is reached.
- ✓ Configure the amount of XPs your students receive for what they do.
- ✓ Change the levels and substitute experiences points for other symbols to make it even more exciting!

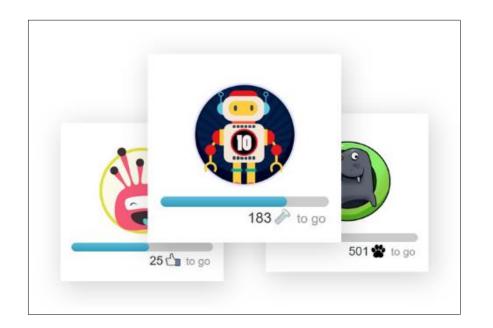

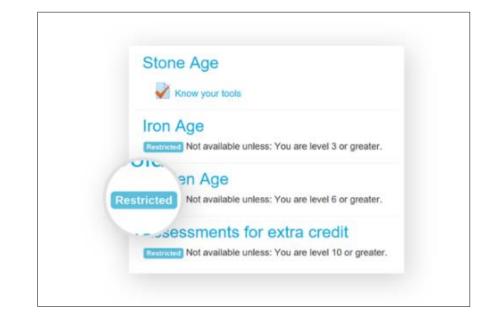

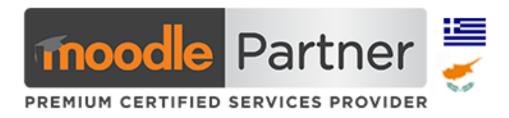

ng the next level. keeping it friendly

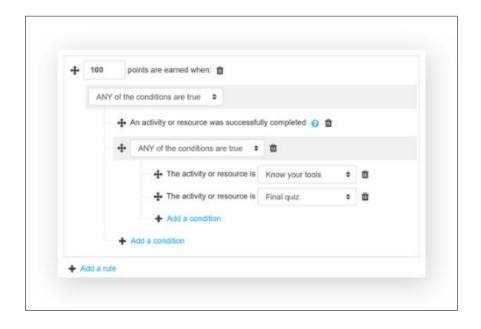

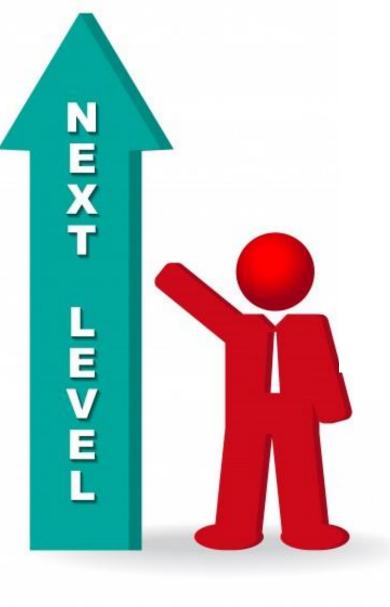

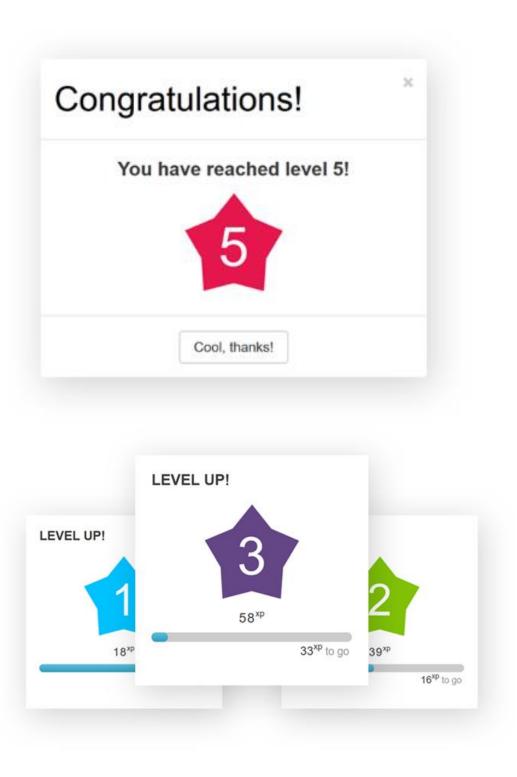

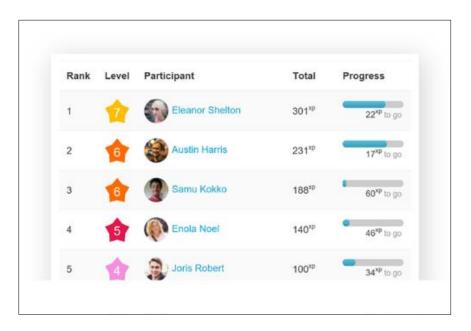

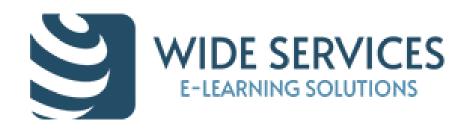

## Mootivated/Motrain -Mobile Gamification (1/2)

Mootivated and Motrain are mobile apps that reward student/employee effort for learning in Moodle. Virtual coins are awarded for working in Moodle and they can be spent at the discretion of the user in the app.

| Name                       | Description              |              |     |
|----------------------------|--------------------------|--------------|-----|
| Name                       | Enter a description here |              |     |
| Cost                       | Туре                     | Raffle Items | h.  |
| 0                          | Туре                     | • 1          |     |
| Start Time                 | End Time                 |              |     |
|                            | <b>1</b>                 |              | m 0 |
| Image                      |                          |              |     |
| Choose File No file chosen |                          |              |     |

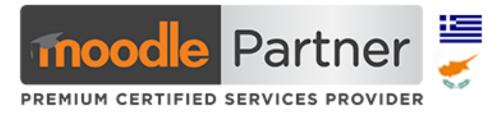

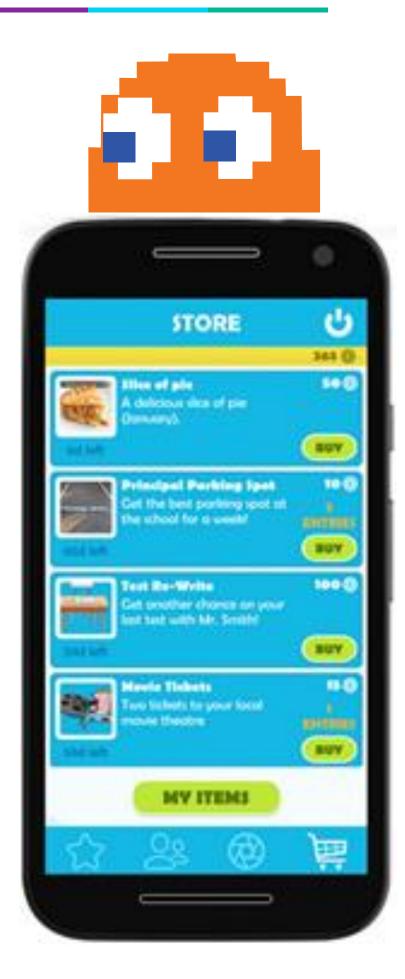

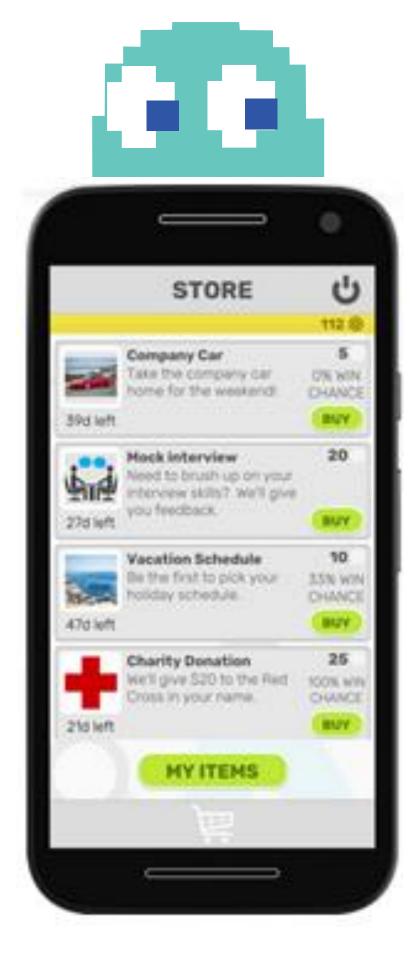

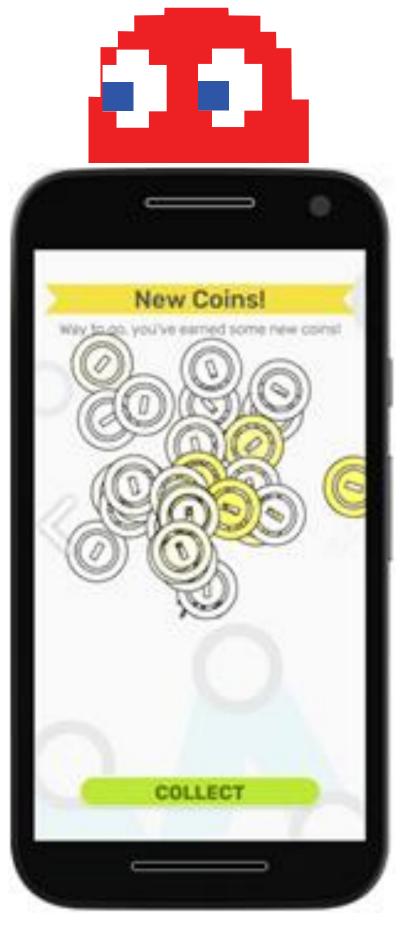

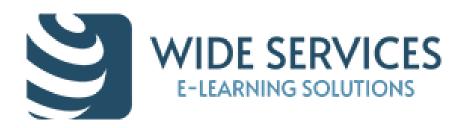

## Outdoor, indoor and virtual-map treasure-chases for Explorers

Treasure hunt plugin: Use geolocation and QR codes, very flexible and useful in many situations: individual/team, moving/desktopmarking, scoring from time, position, completion, etc. The module produces a grade for every student (or team) running the hunt.

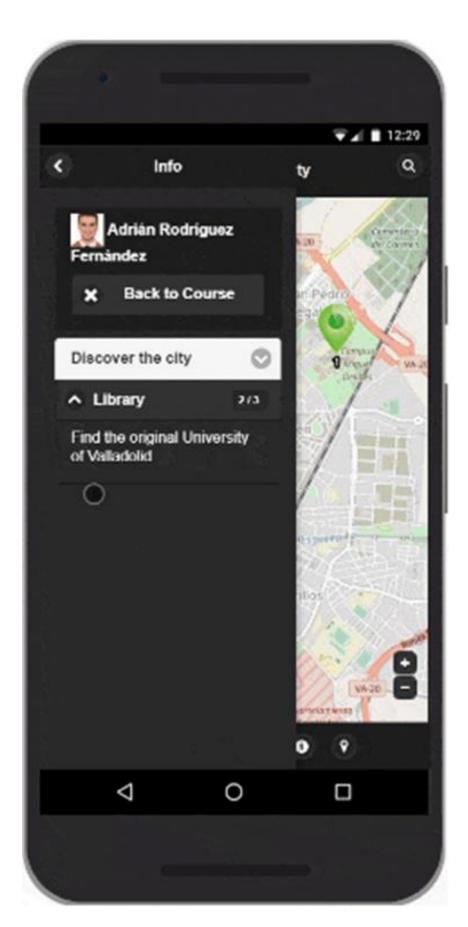

| 0             | Camino    | 0        | Etapa       | •        |     |
|---------------|-----------|----------|-------------|----------|-----|
| <b>6</b><br>9 |           |          | Etap        | a final  |     |
| <b>8</b>      |           |          | La ciud     | ad actu  | 12  |
| <b>ê</b><br>7 | н         | lacia la | i margen d  | erecha   | (   |
| <b>6</b>      | De la ciu | udad in  | ndustrial a | la ciuda | a(  |
| <b>6</b><br>5 |           |          | La ciudad   | d burgu  | e   |
| <b>8</b><br>4 | Una nu    | ieva cla | ase social, | un nue   | 21  |
| <b>a</b><br>3 | Del e     | stanca   | miento al o | crecimie | er  |
| <b>8</b><br>2 |           | E        | l esplendo  | r de Va  | 11; |
| <b>8</b><br>1 |           |          | Punto d     | le Parti | d   |

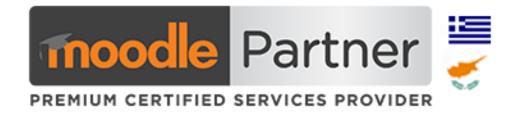

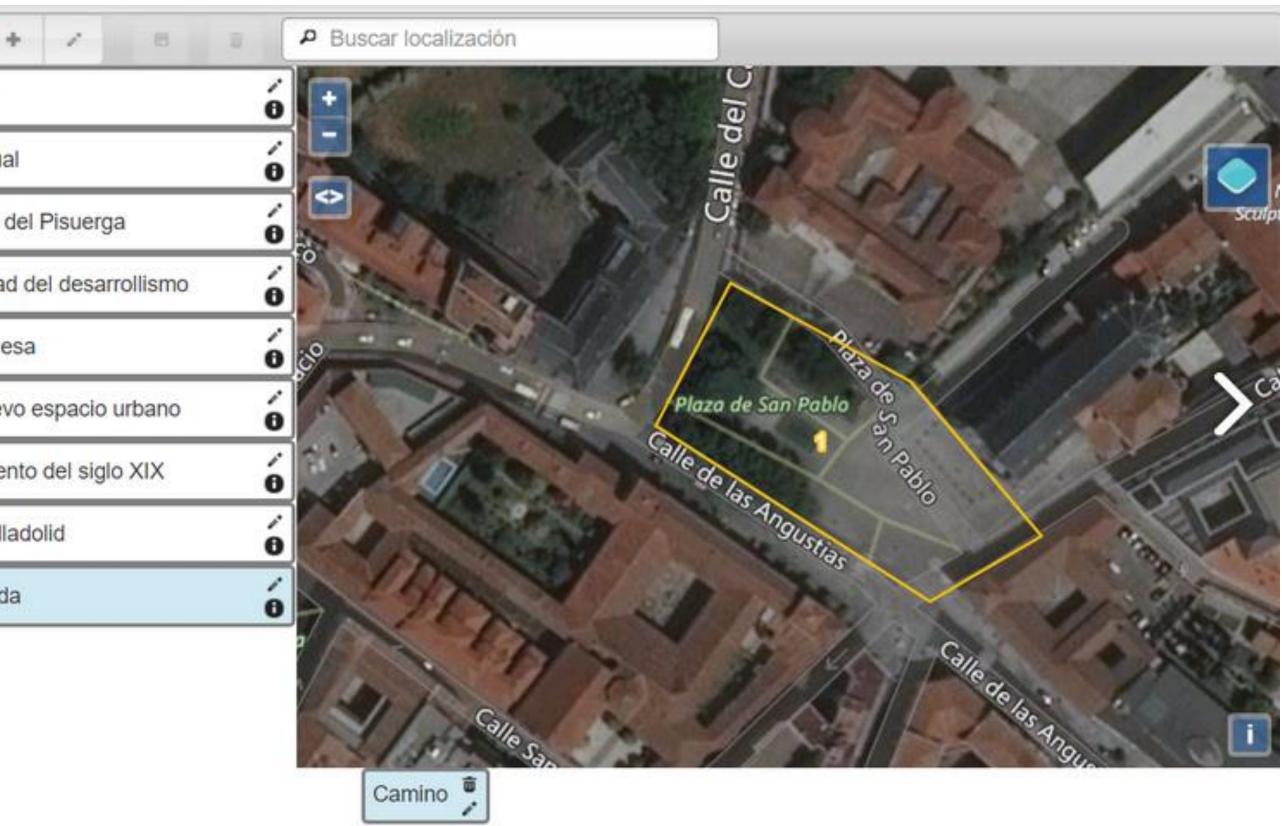

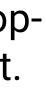

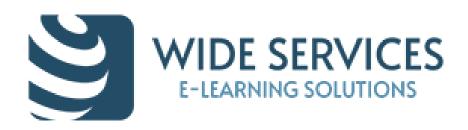

#### Outdoor, indoor and virtual-map treasure-chases for Explorers

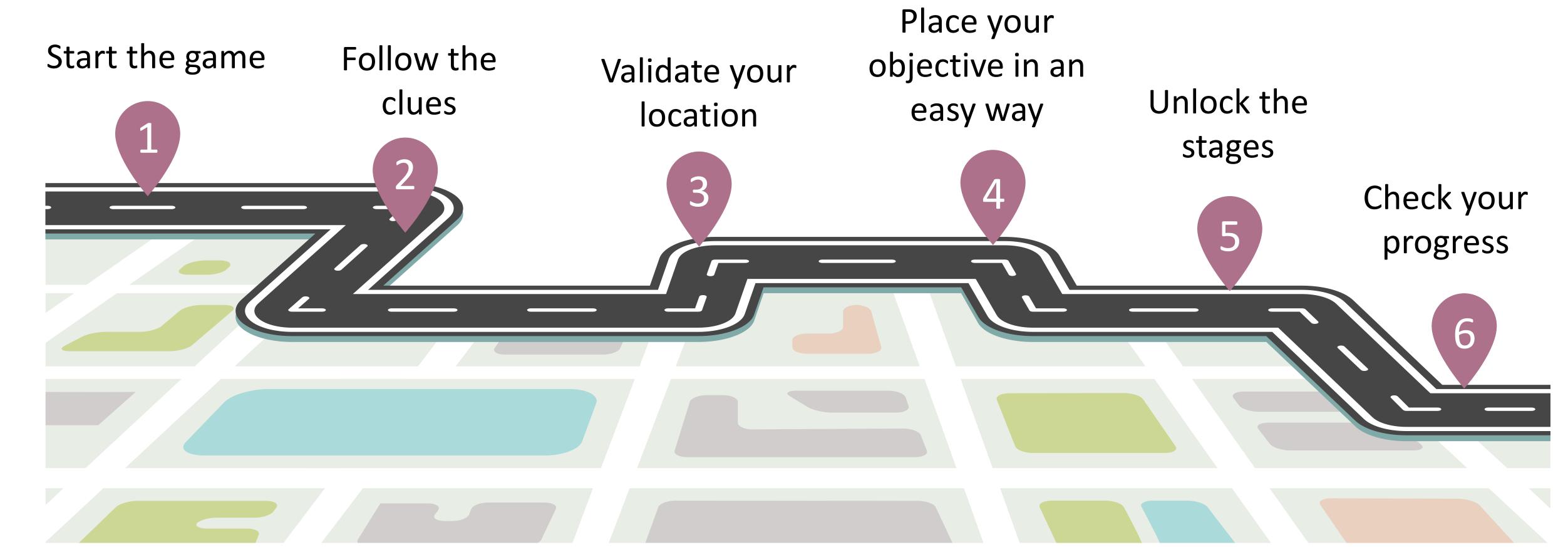

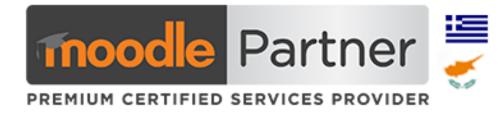

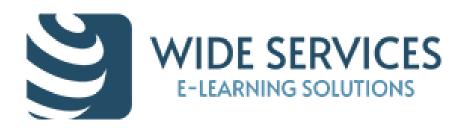

# Stash plugin: Hide items in a course - for Explorers

Add an inventory of items to your course and let your students find items by exploring the activities. Encourages exploration of the course material

✓ Stash availability allow items from the stash to determine the availability of course activities.

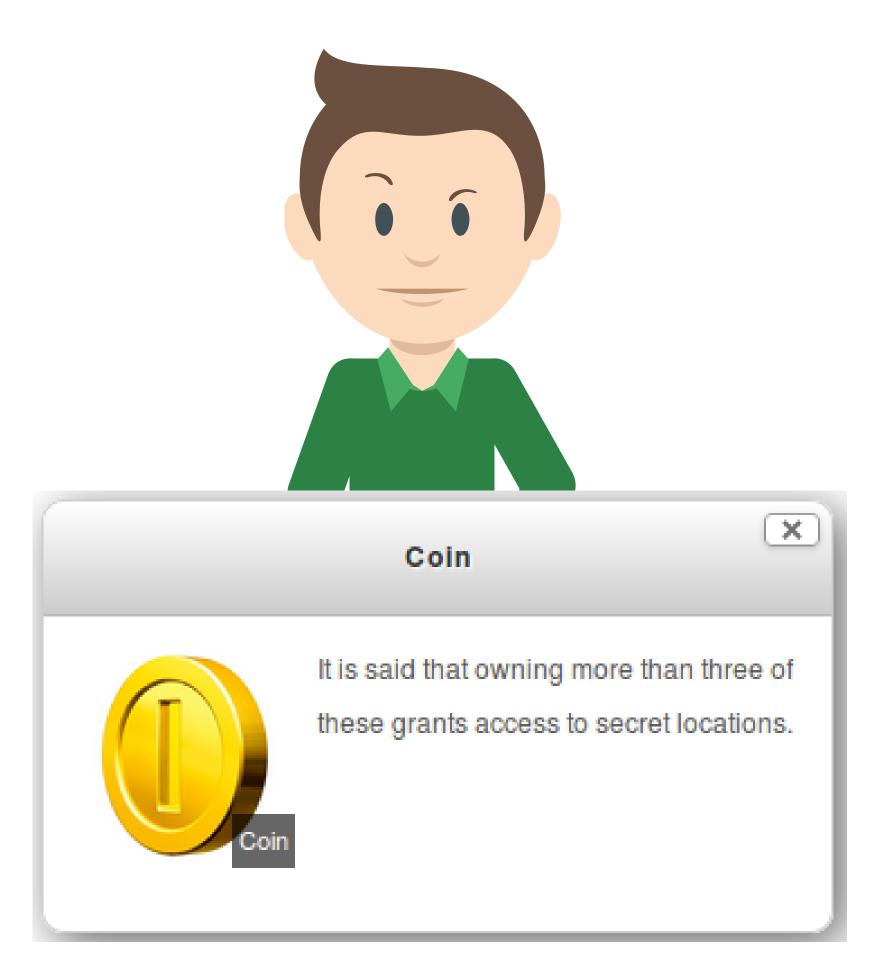

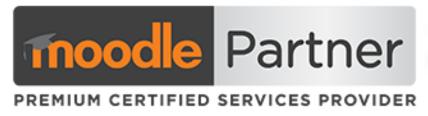

| Items          |                             |             |
|----------------|-----------------------------|-------------|
| Items Report   |                             |             |
| List of items  |                             | Add an item |
| Item name 🔺    | Locations 🕐                 | Actions     |
| 🌔 Coin         | Bottom of the river         | +×          |
|                | First coin<br>Treasure cove |             |
| 🤖 Golden crown | Treasure island             | *+×         |
| 🖌 Golden sword | Treasure                    | *+×         |

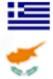

### Checklist – progress – User has control

A checklist can be created by a teacher (or generated from the activities in a course) and then the students or teachers can checkoff each item as they are completed. Shows the progress bars for all students (or a group of students) for a single checklist

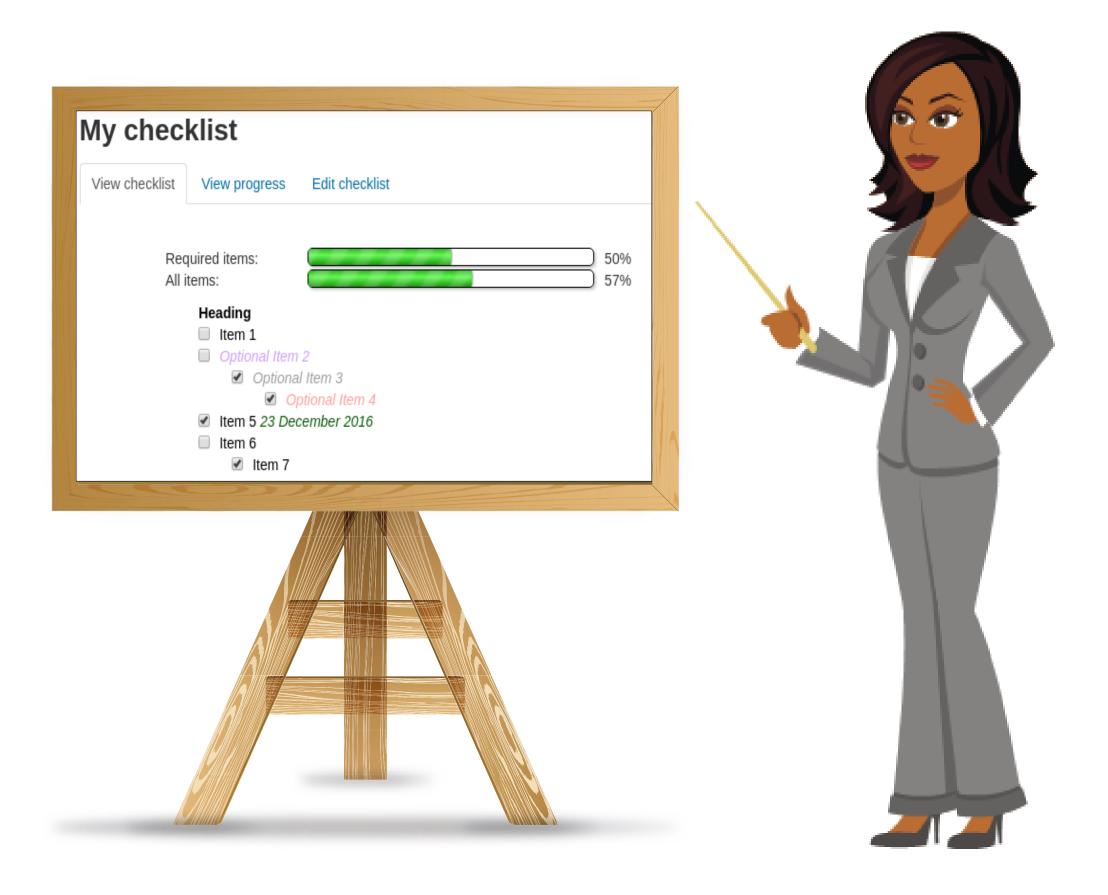

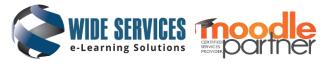

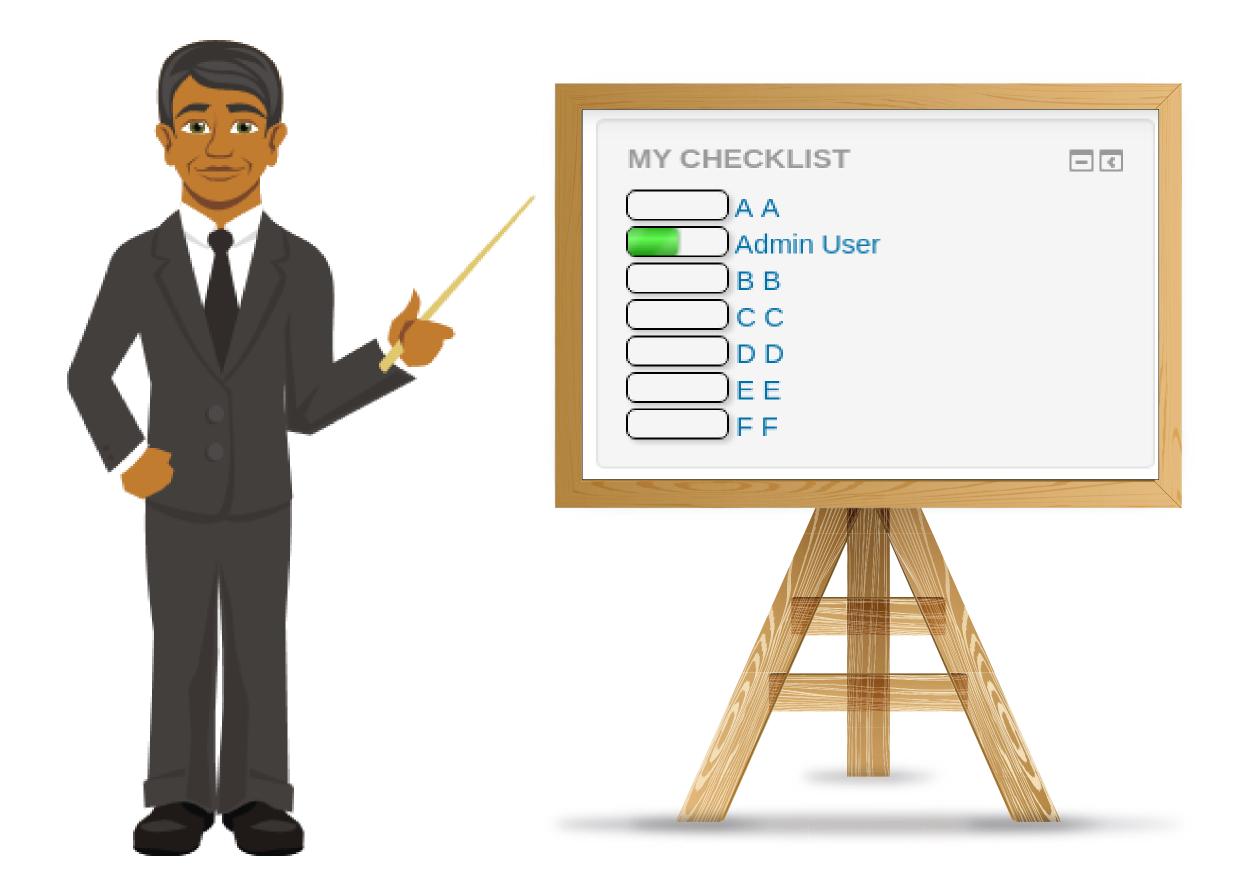

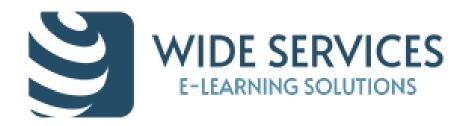

#### The Completion Progress block is a time-management tool for students.

✓ Colour-coded for quick reference

| Overvie        | ew of students             |                                            |                     |
|----------------|----------------------------|--------------------------------------------|---------------------|
| /isible groups | All participants   Role    | Student 🔹                                  |                     |
|                | First name / Surname       | Last in course                             | Completion Progress |
| · 🧖            | John Jones                 | Saturday, 18 June 2016,<br>7:34 PM         |                     |
|                | Michelle Murray            | Saturday, 18 June 2016,<br>7:35 PM         |                     |
|                | Suzan Smith                | Saturday, 18 June 2016,<br>7:32 PM         |                     |
| Select all     | Deselect all With selected |                                            | • ③                 |
|                |                            | Choose<br>Send a message<br>Add a new note |                     |
|                |                            | Add a new note<br>Add a common no          |                     |

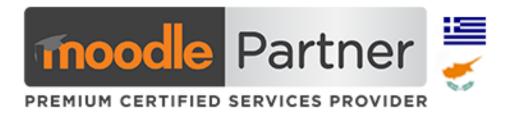

- $\checkmark$  Visual representation of activities to be completed
- ✓ Overview for teachers, identify students at risk
- Combined progress on Dashboard page

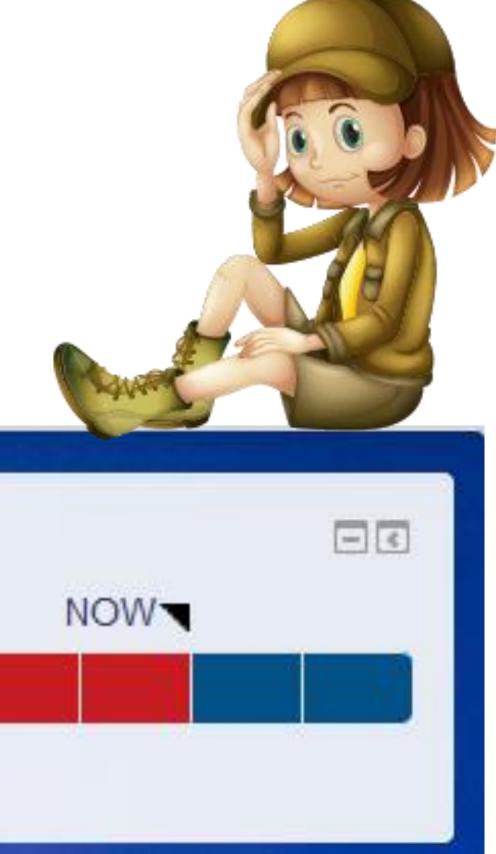

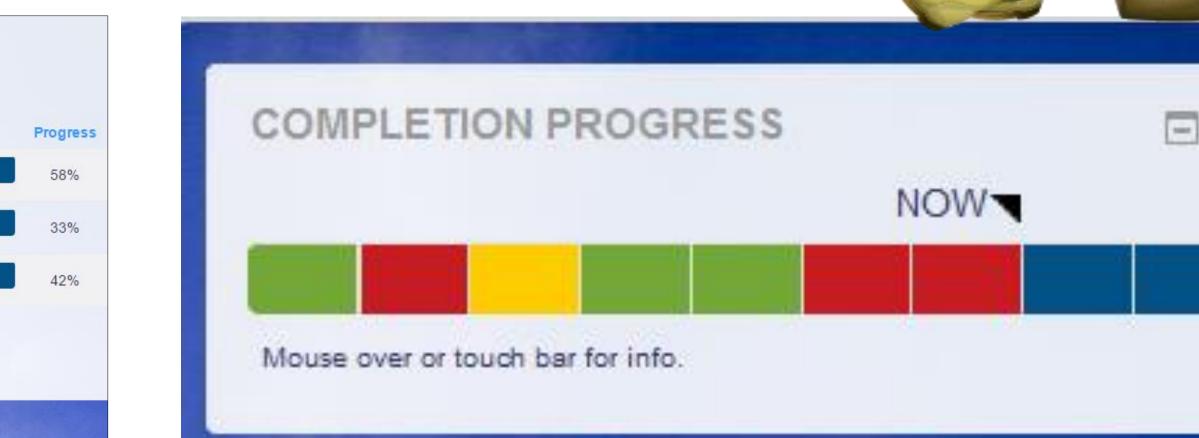

# Content Gamification

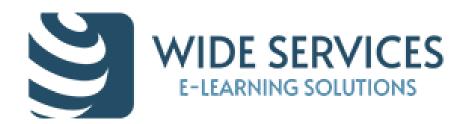

## Interactive Content with H5P

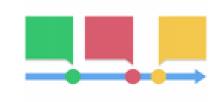

#### Timeline

Create a timeline of events with multimedia

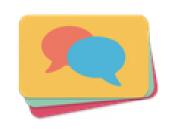

#### **Dialog Cards**

Create text-based turning cards

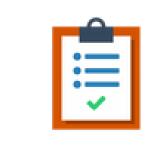

Create a form wizard with text export

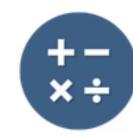

#### Arithmetic Quiz

Create time-based arithmetic quizzes

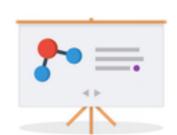

#### **Course Presentation**

Create a presentation with interactive slides

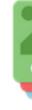

Flashcards Create stylish and modern flashcards

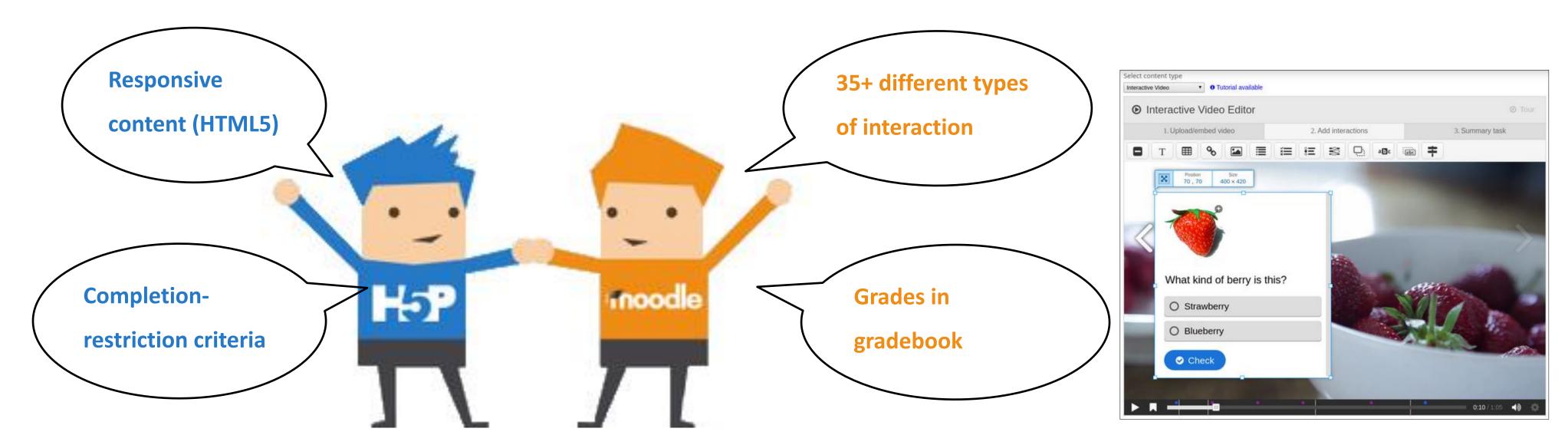

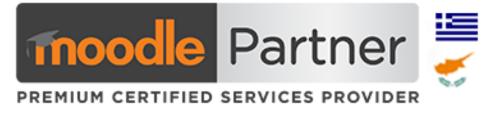

Documentation Tool

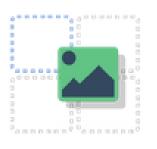

Drag and Drop

Create drag and drop tasks with images

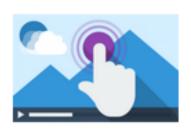

Interactive Video

Create videos enriched with interactions

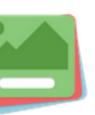

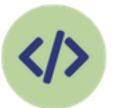

Iframe Embedder

Embed from a url or a set of files

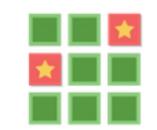

Memory Game

Create the classic image pairing game

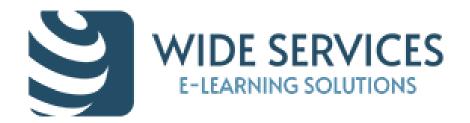

#### Interactive Content with SCORM

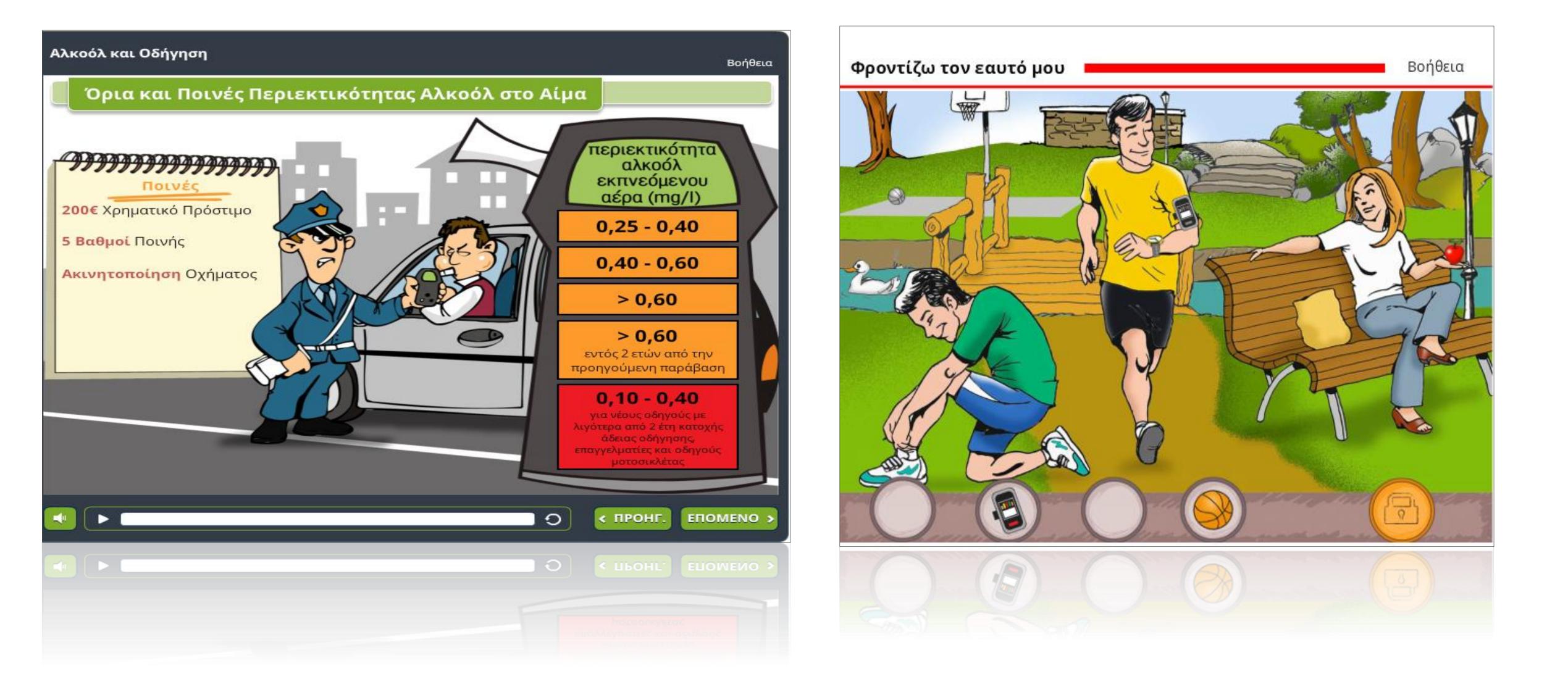

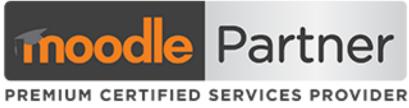

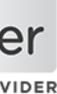

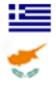

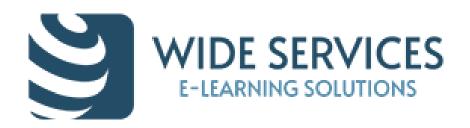

#### Interactive Games with SCORM

#### Τρίλιζα ... "Φροντίζω" να αναγνωρίζω τις υγιεινές συνήθειες

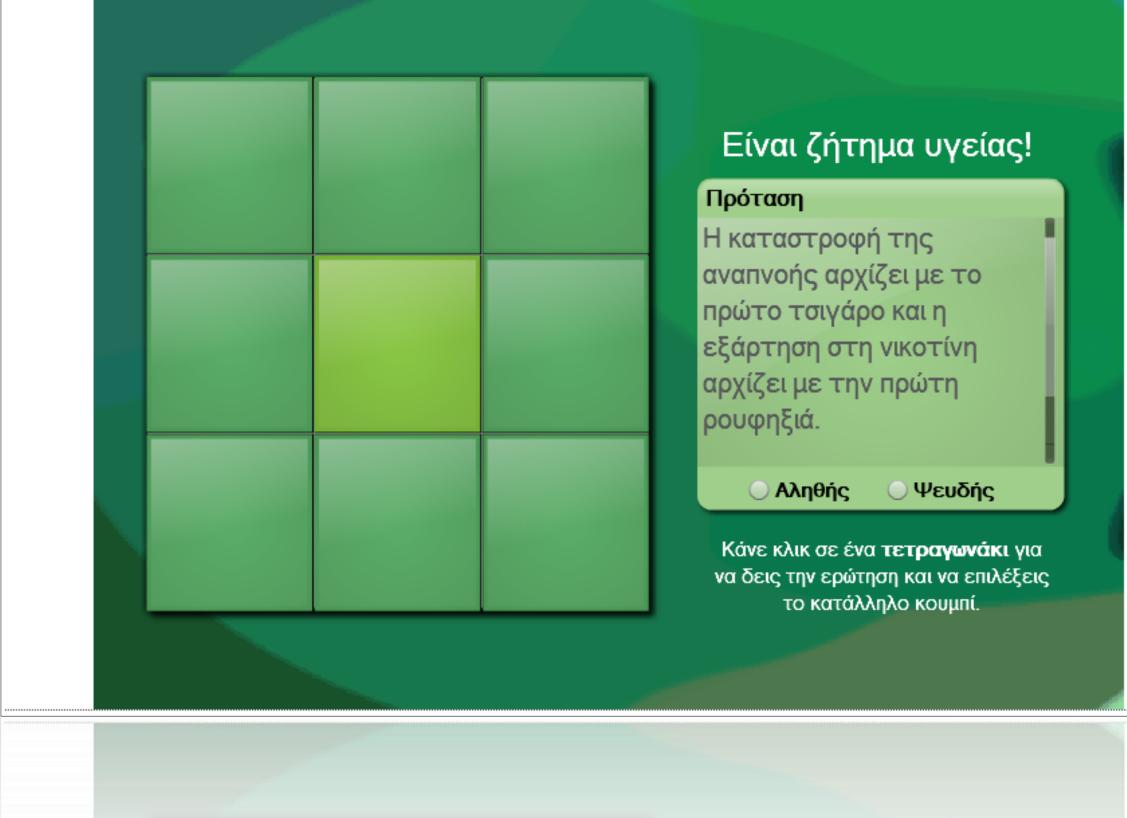

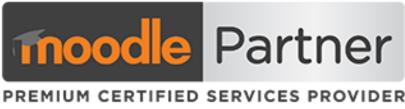

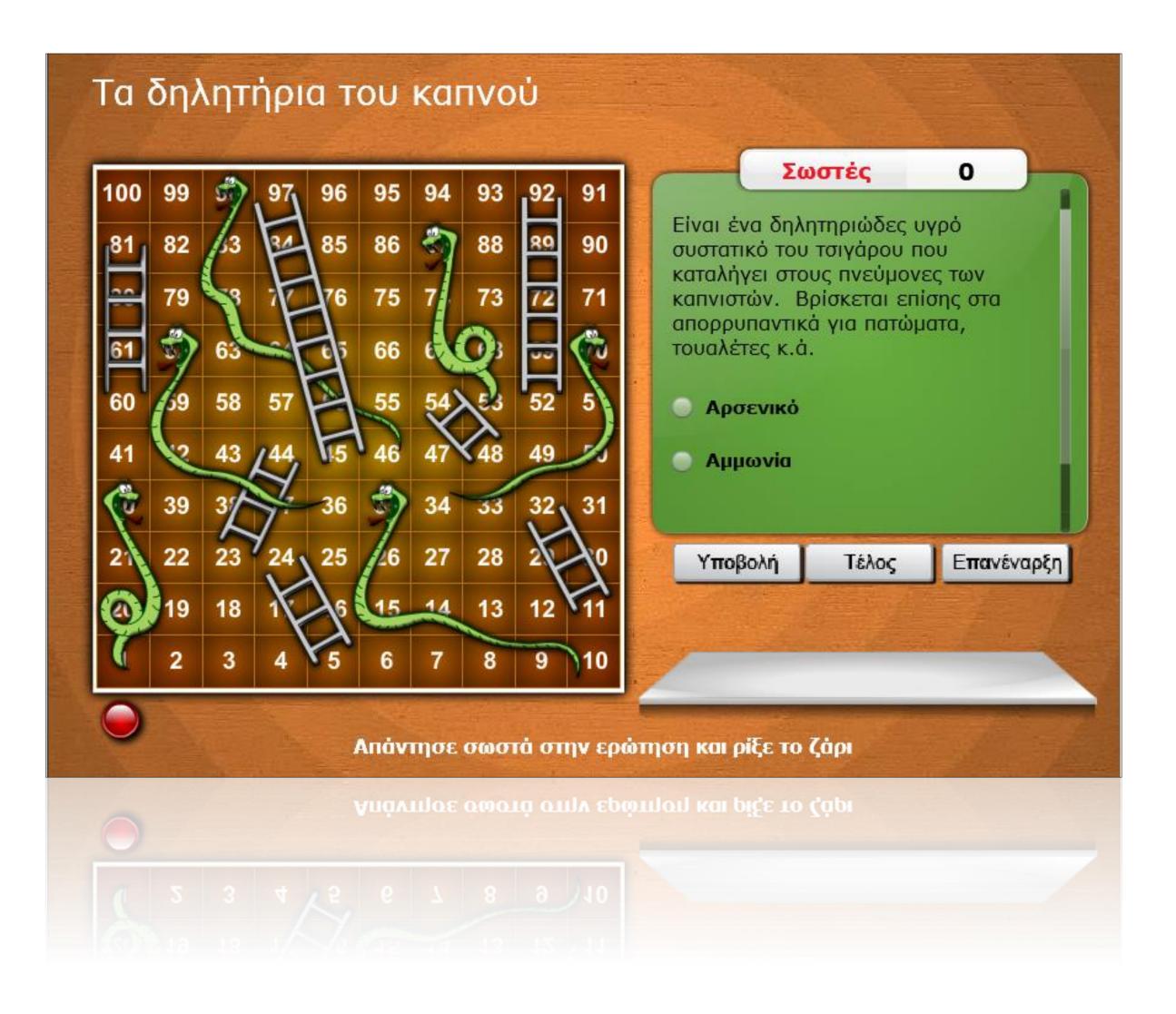

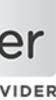

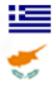

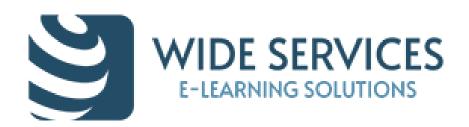

#### **Glogster board as a course map in topics format** with orphaned activity links.

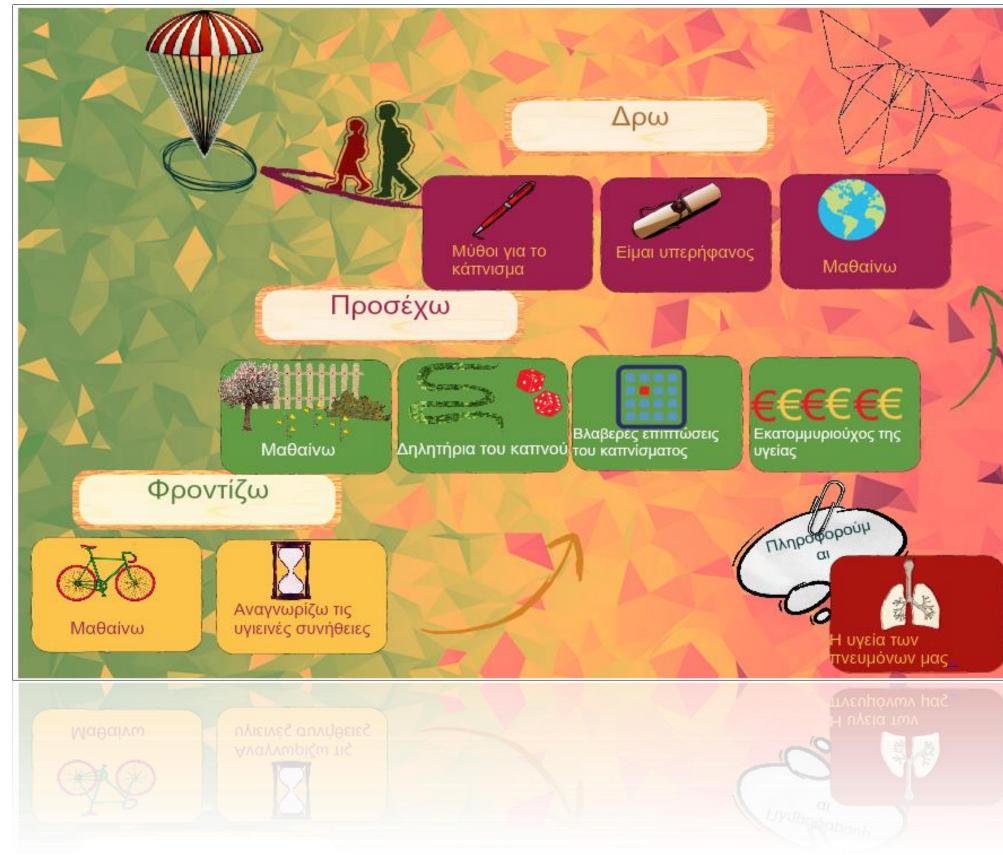

#### Interactive Content with WEB 2 Tools

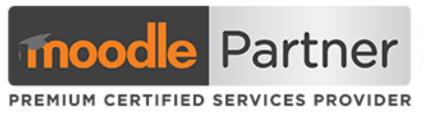

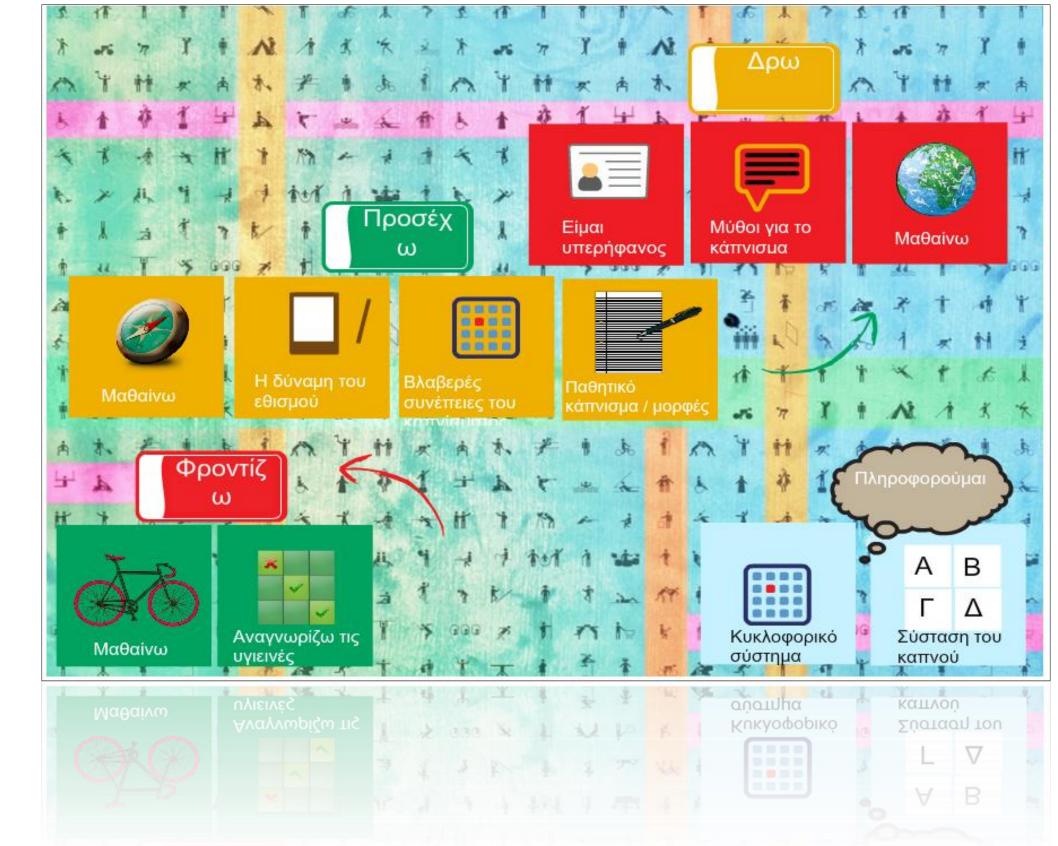

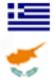

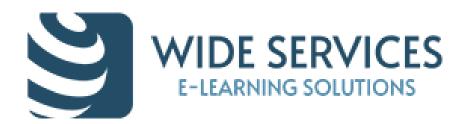

### Interactive Content with Video

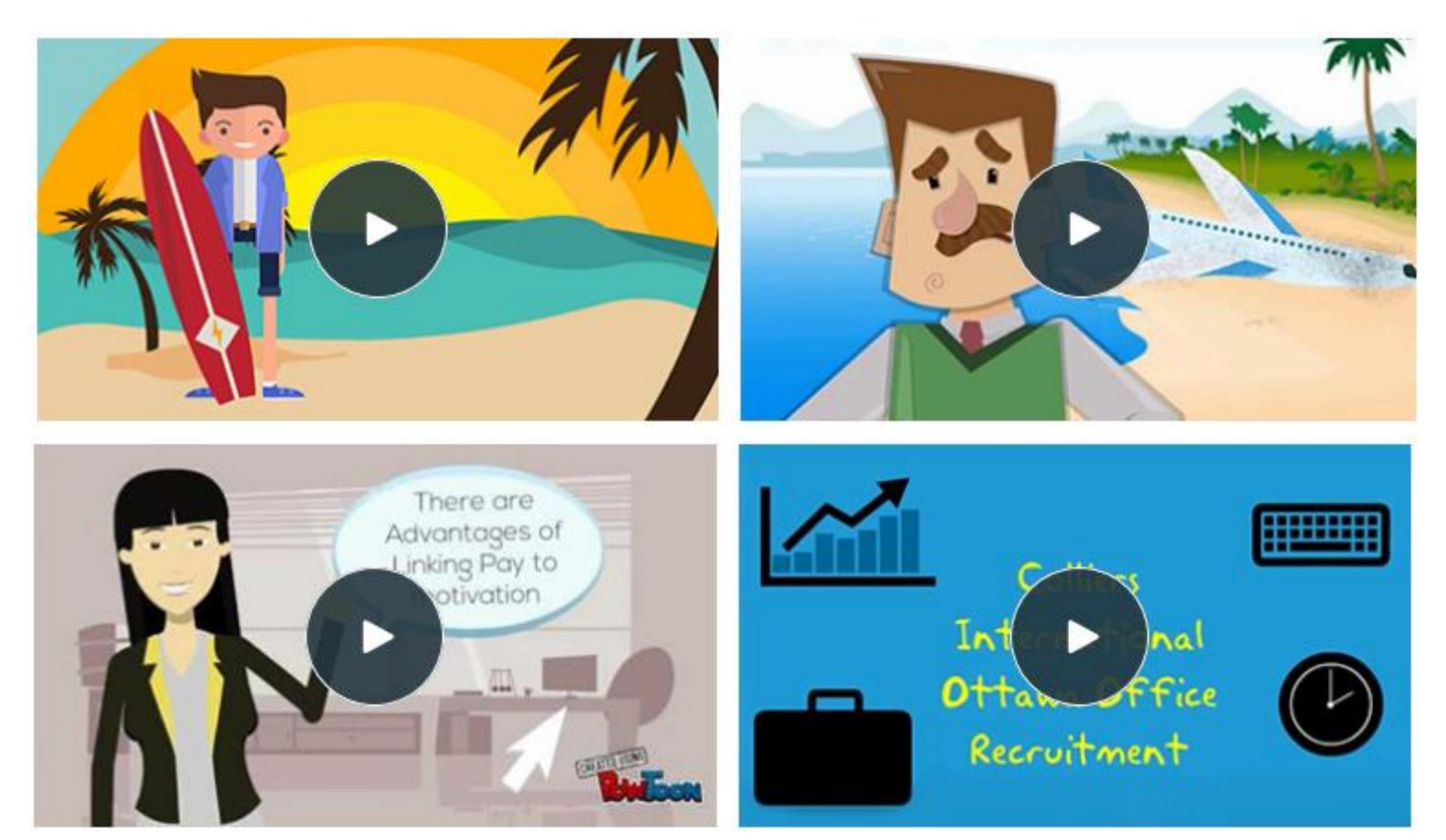

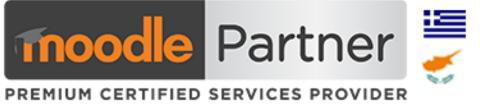

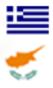

# Games and Fun

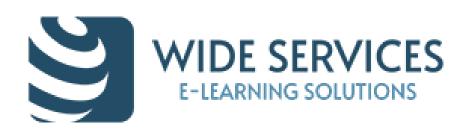

- **Hangman** Crossword
- ☑ Cryptex
- ☑ Millionaire
- Sudoku
- ☑ Snakes and Ladders
- ☑ The hidden picture
- ☑ Book with questions

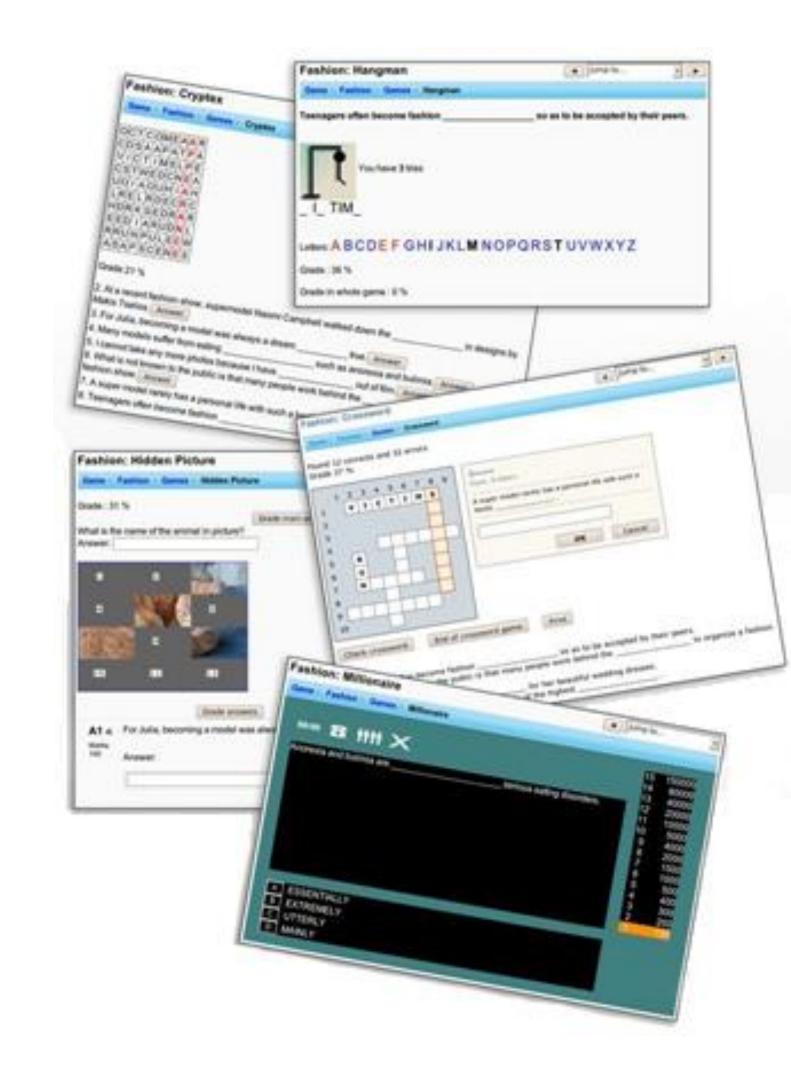

#### Play old-time classic games - edutainment

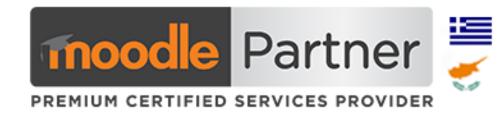

**Create a Question Bank with questions** or a Glossary with entries and design your games!

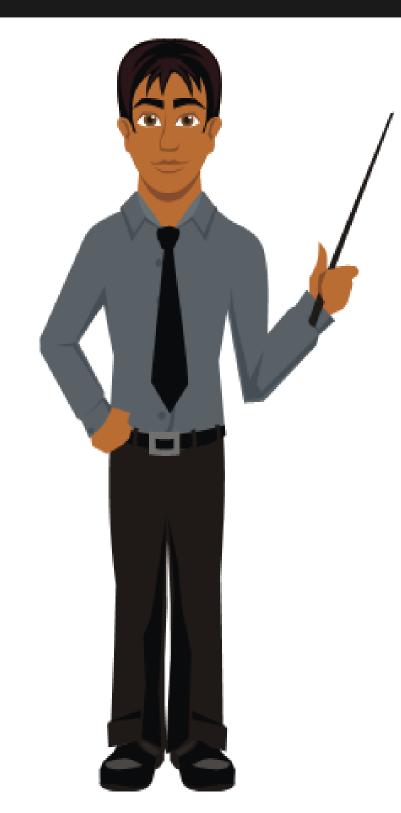

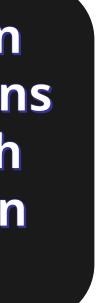

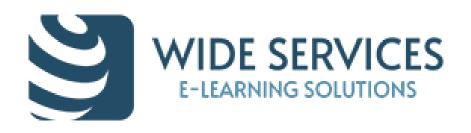

## Consolidating knowledge learned in a fun way

- ✓ Quizventure is an activity which makes an arcade-type game from multiple choice and matching questions in the Question bank.
- Possible answers come down the screen as spaceships and students have to shoot the correct one to gain points.
   Loads quiz questions from the course

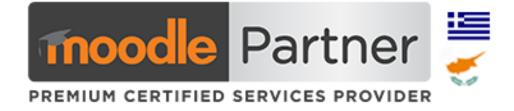

#### re: 1000 The children had dirty clothes. I washed the ..... clothes.

chi

Children's

() childrens

childrens

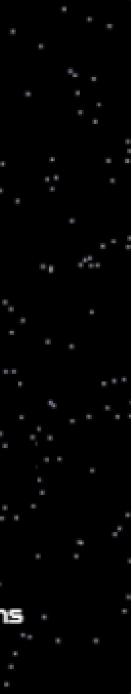

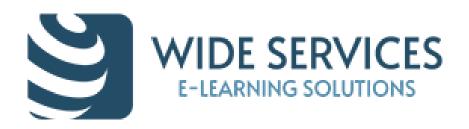

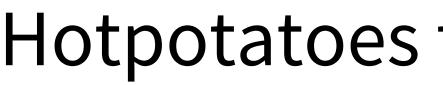

The Hotpot activity module allows teachers to administer Hot Potatoes and TexToys quizzes via Moodle. These quizzes are created on the teacher's computer and then uploaded to the Moodle course. After students have attempted the quizzes, a number of reports are available which show how individual questions were answered and some statistical trends in the scores.

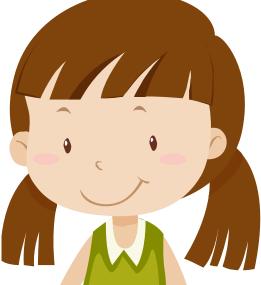

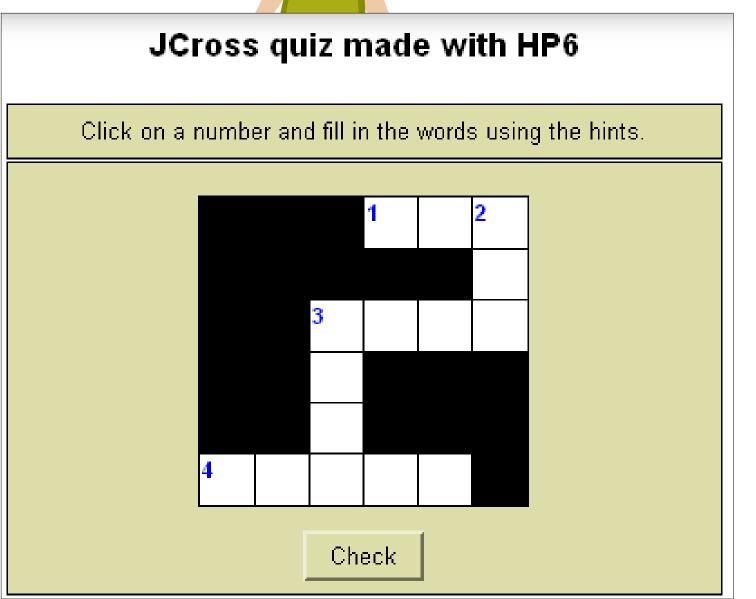

## Hotpotatoes for simple games

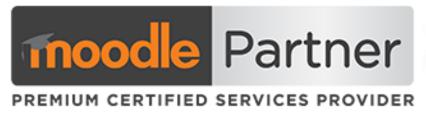

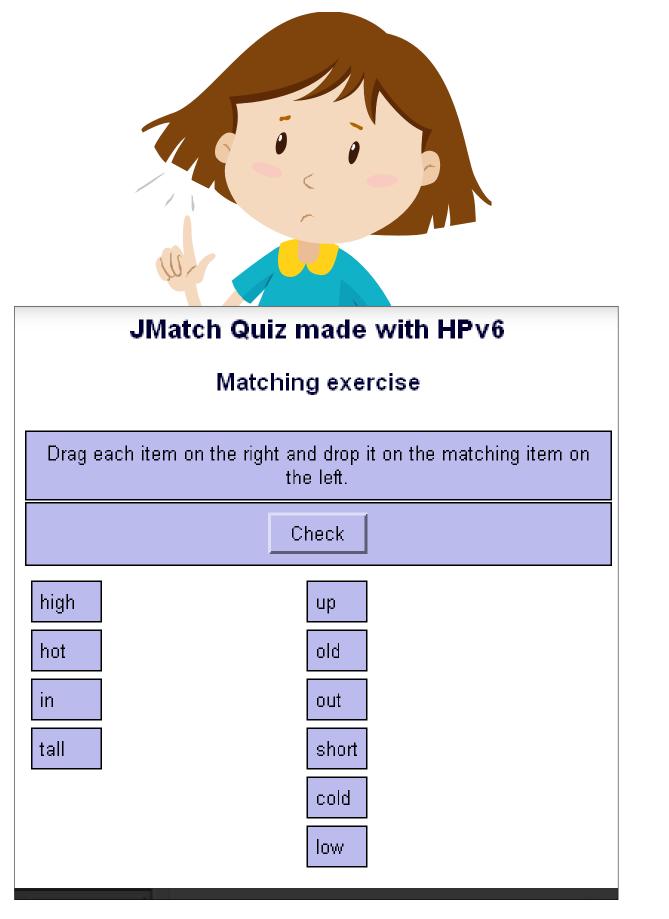

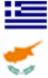

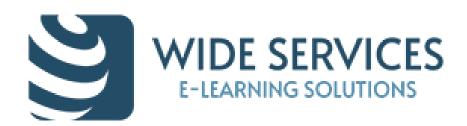

#### Map based game

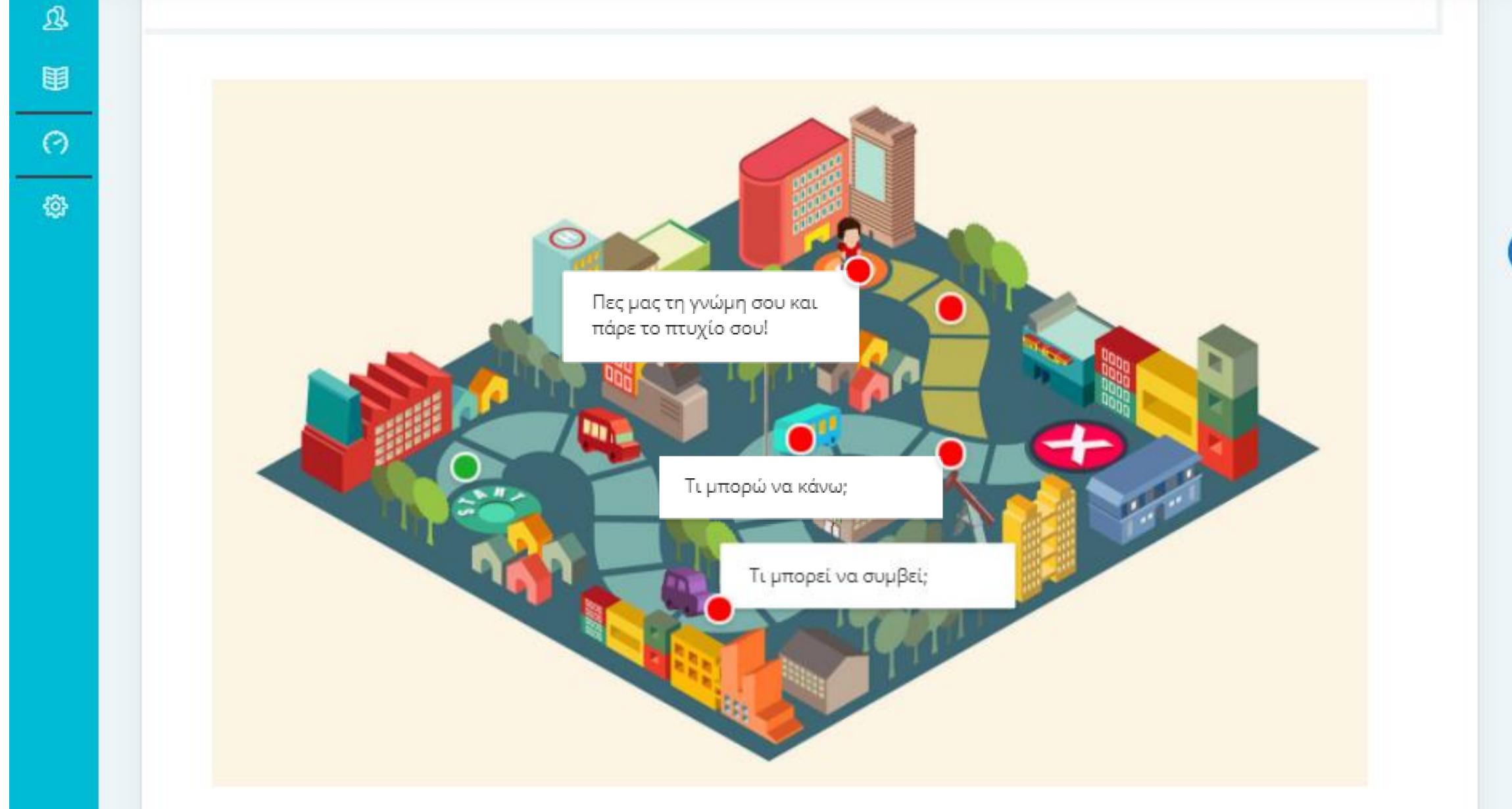

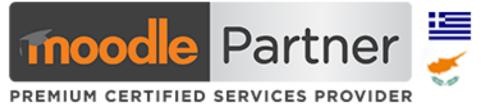

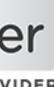

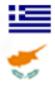

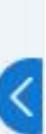

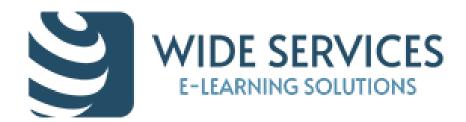

 $\equiv$ 

3

G

0

2

#### Map based game

ΚΕΝΤΡΟ ΠΟΛΙΤΙΣΜΟΥ STAVROS NIARCHOS ΙΔΡΥΜΑ FOUNDATION CULTURAL TAYPOE CENTER ΝΙΑΡΧΟΣ Καλωσήρθατε στο μάθημα Το κλίμα αλλάζει, όπου θα μάθουμε για την κλιματική αλλαγή και τις επιπτώσεις της στον πλανήτη μας! Σκοπός είναι να ανακαλύψετε όλες τις στάσεις στον χάρτη, να μελετήσετε τη θεωρία 🛄, να παρακολουθήσετε video 🕞 με πειράματα και να λύσετε κουίζ. 1 Ξεκινήστε από τη Στάση 1 και μόλις τις ολοκληρώσετε όλες, θα είστε έτοιμοι να υλοποιήσετε την ομαδική σας εργασία 🗟 και να λάβετε το πιστοποιητικό παρακολούθησης. Καλή επιτυχία! 

Ας ξεκινήσουμε!

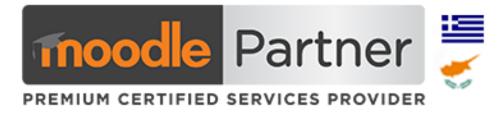

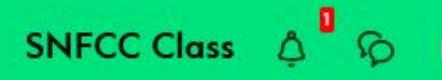

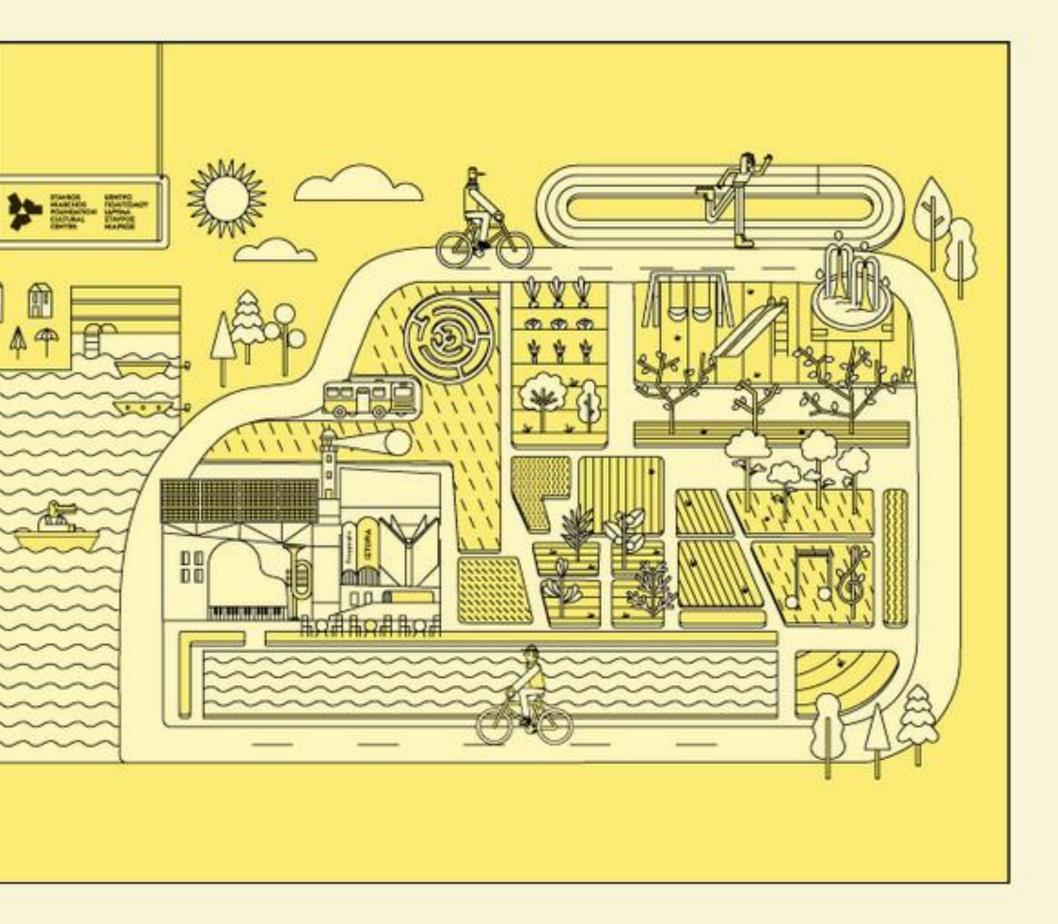

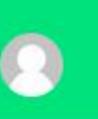

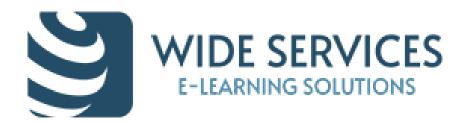

#### Map based game

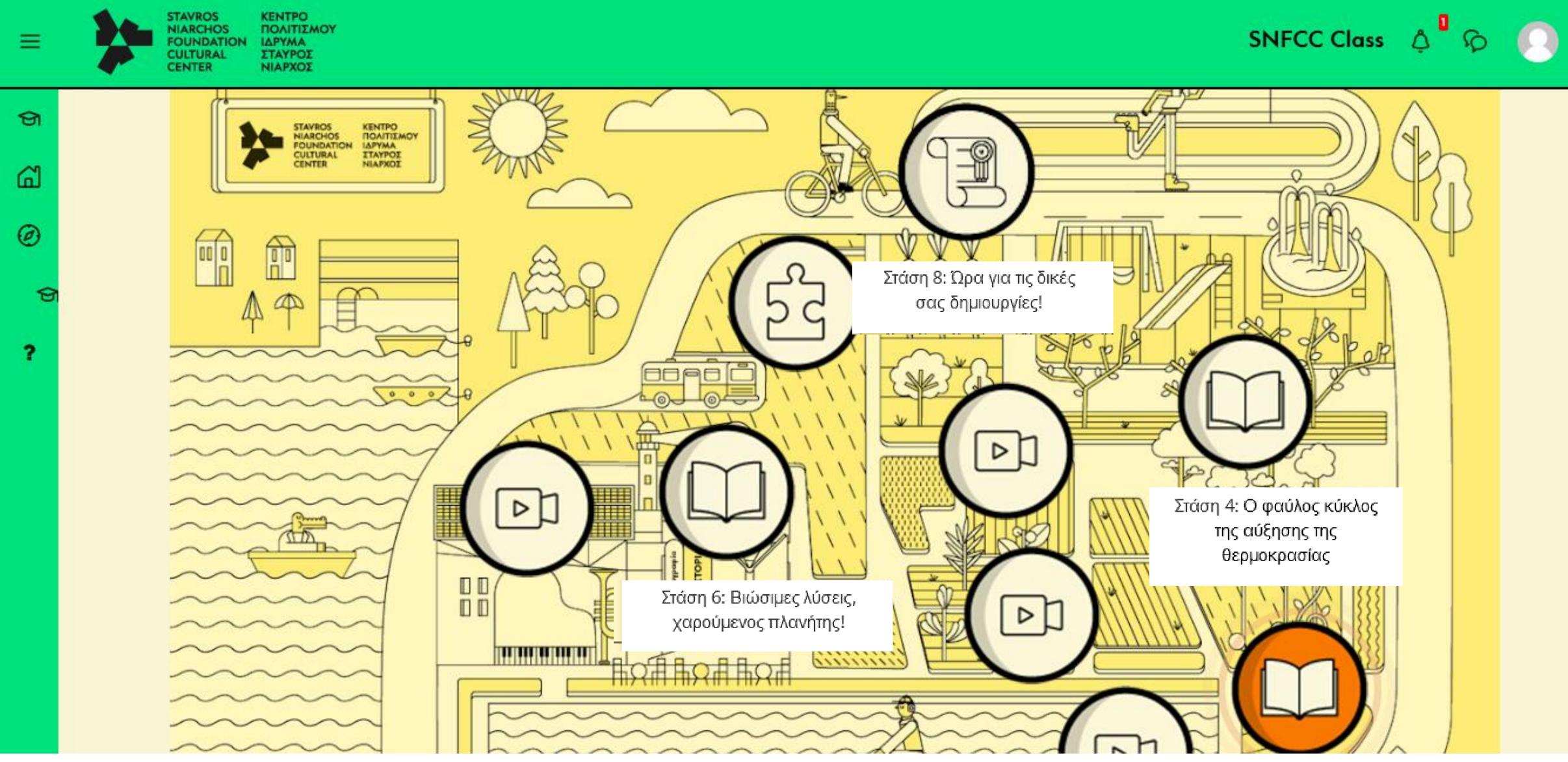

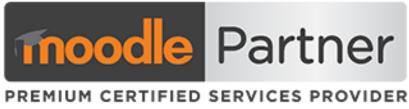

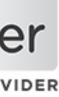

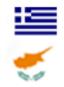

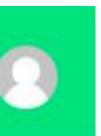

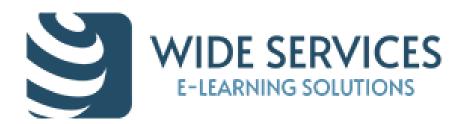

#### WIDETraining Academy

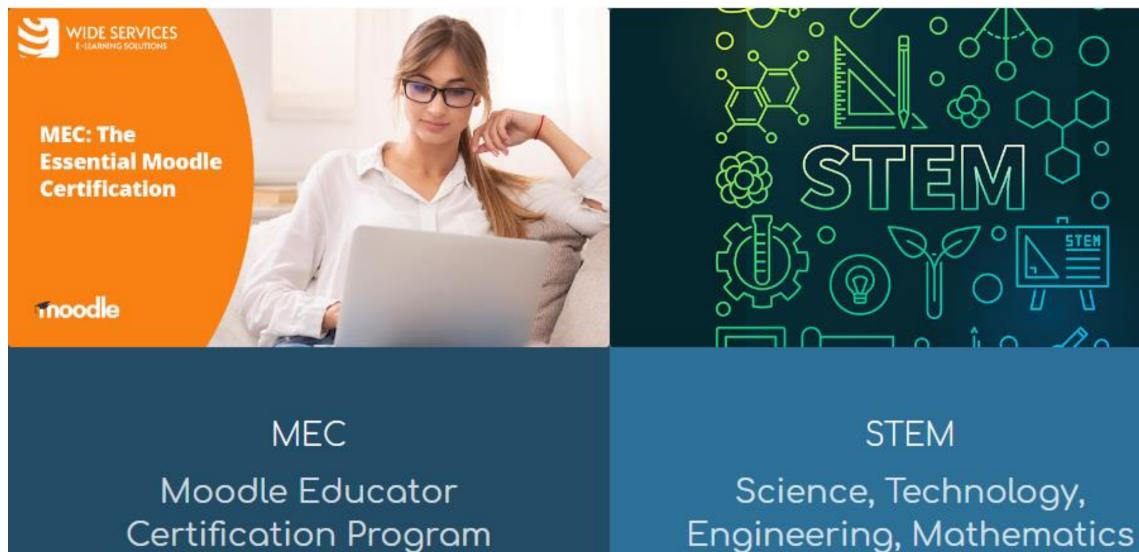

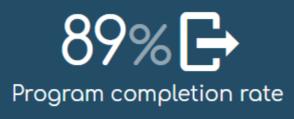

94% 🛧 Student satisfaction rate (4,6 of 5)

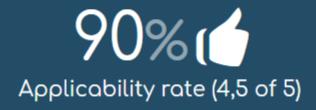

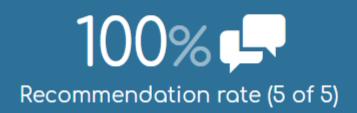

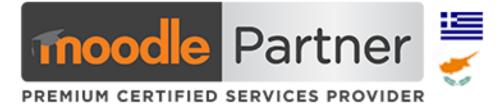

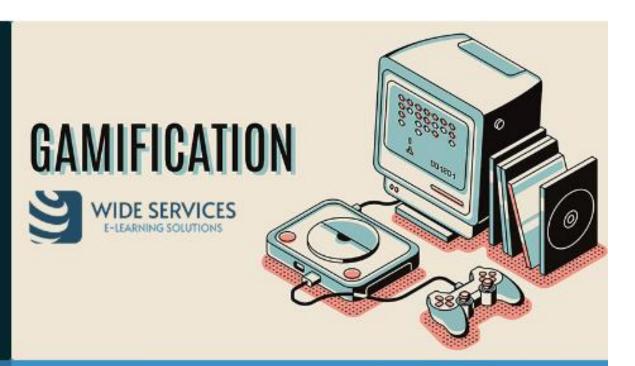

Engineering, Mathematics

Gamification Create Gamification course with Moodle

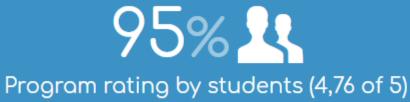

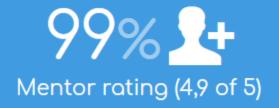

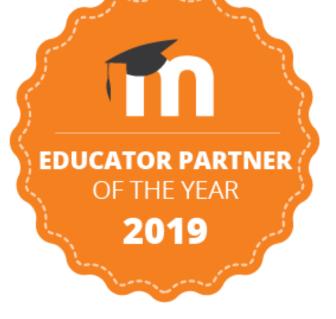

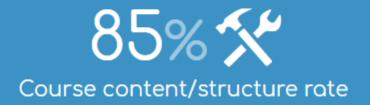

Register at: <u>https://widetraining.gr</u>

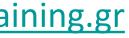

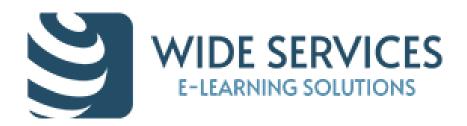

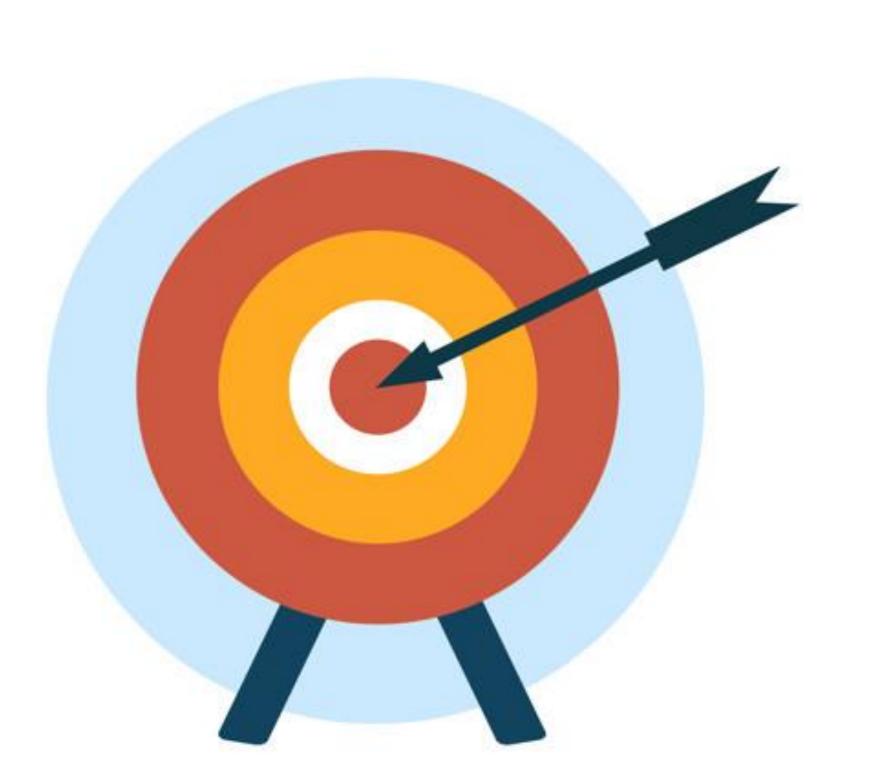

The "Gamification in Moodle" course has as its primary purpose to give to every participant the opportunity to learn and familiarize with Moodle tools that are appropriate for Gamification. The second and most important purpose is to give participants the opportunity to produce their own gamified-educational content by applying the knowledge they have gained.

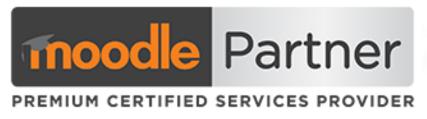

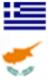

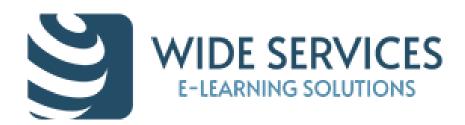

#### Course structure

#### The "Gamification with Moodle" program consists from 6 units

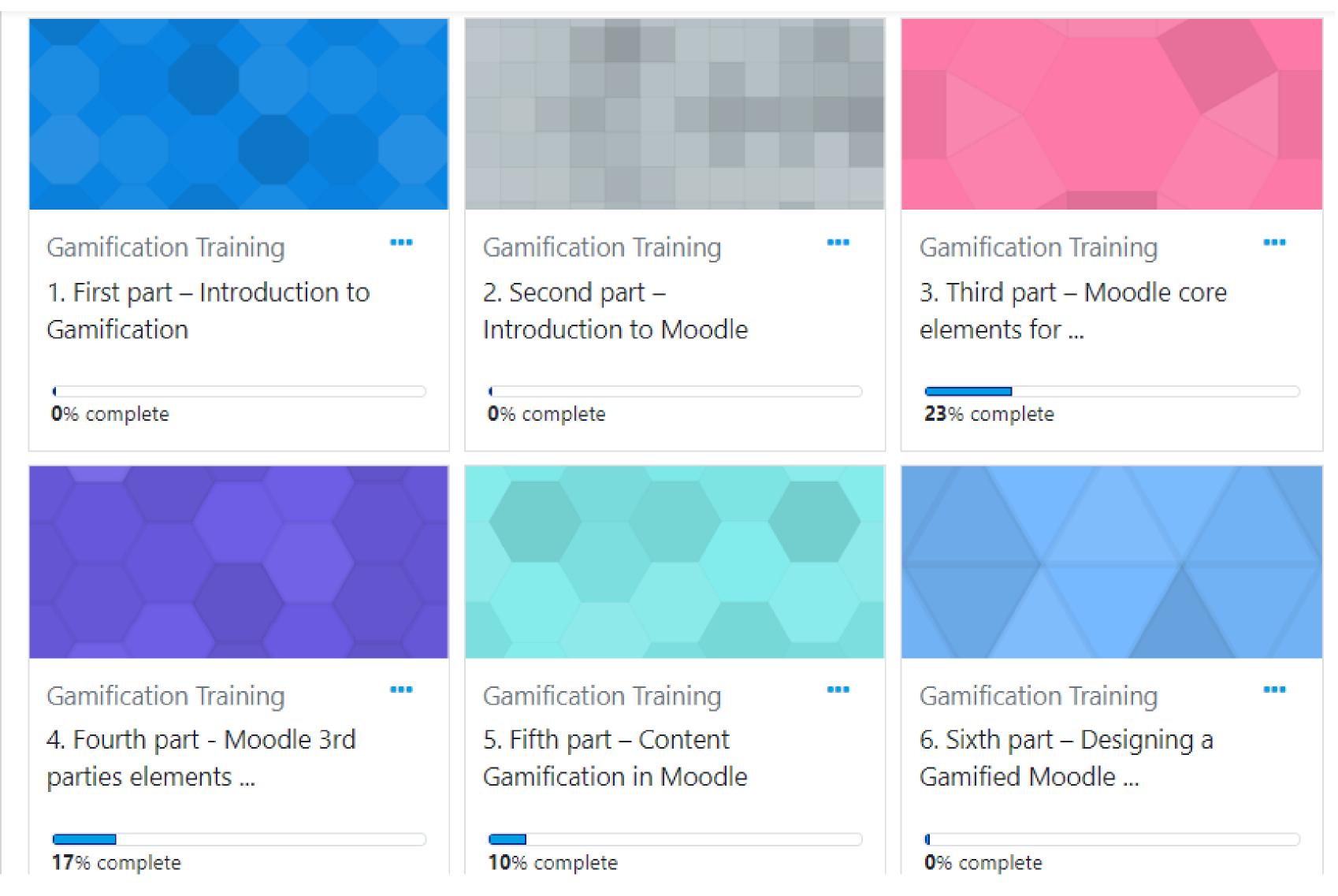

Register at: <u>https://widetraining.gr/en/product/gamification-with-moodle-en</u>

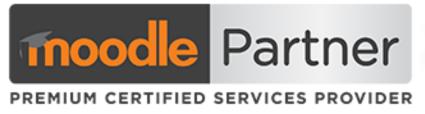

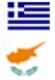

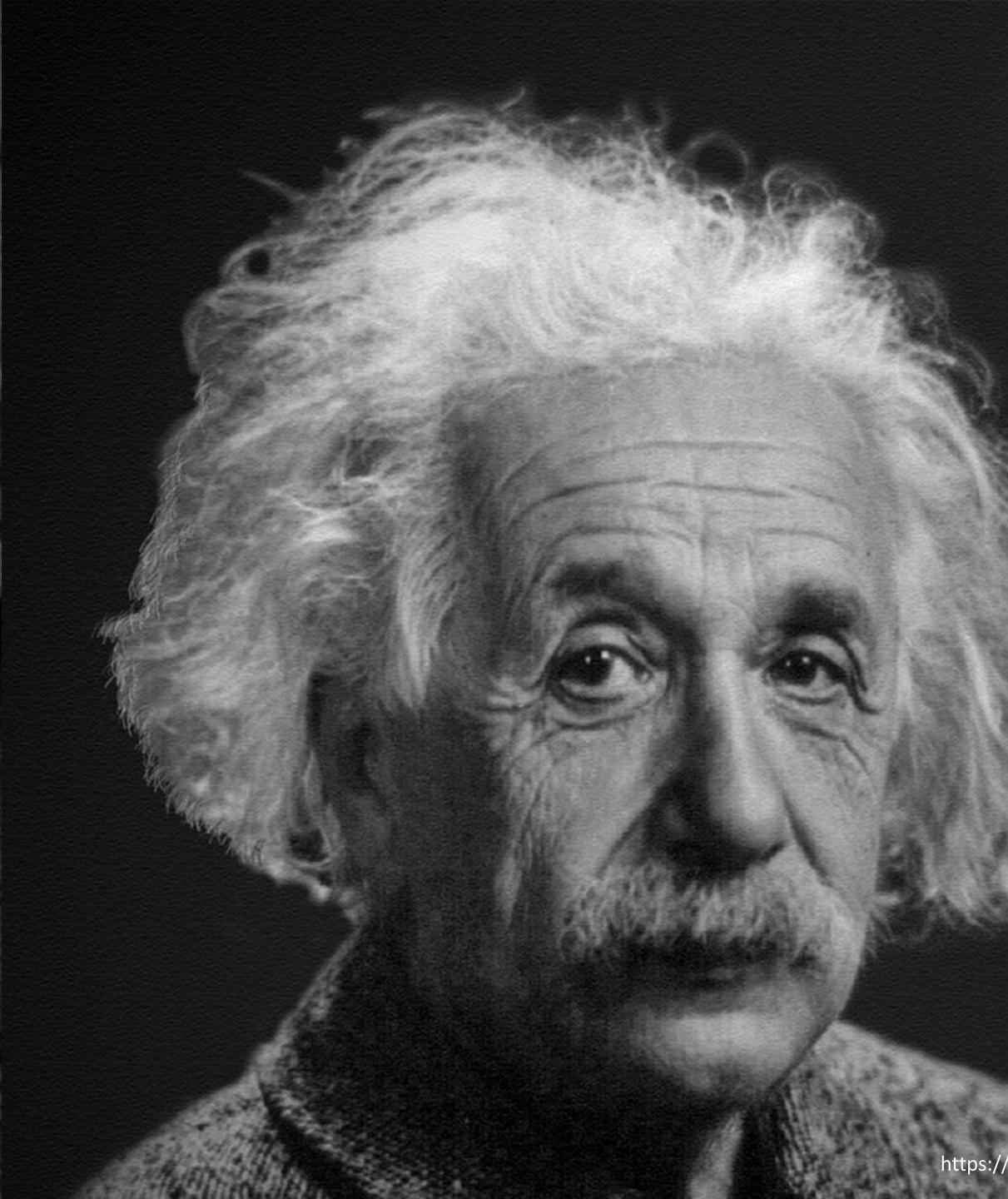

# IMAGINATION IS MORE IMPORTANT THAN KNOWLEDGE. KNOWLEDGE IS LIVITED; IMAGINATION ENCIRCLES THE WORLD.

https://pixabay.com/el/albert-einstein-%CF%80%CE%BF%CF%81%CF%84%CF%81%CE%B1%CE%AF%CF%84%CE%BF-1933340/

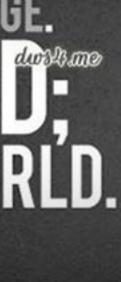

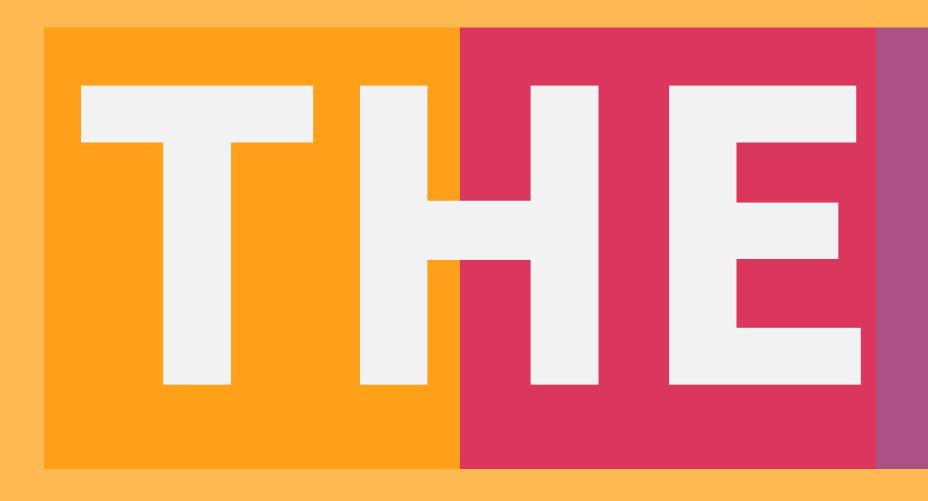

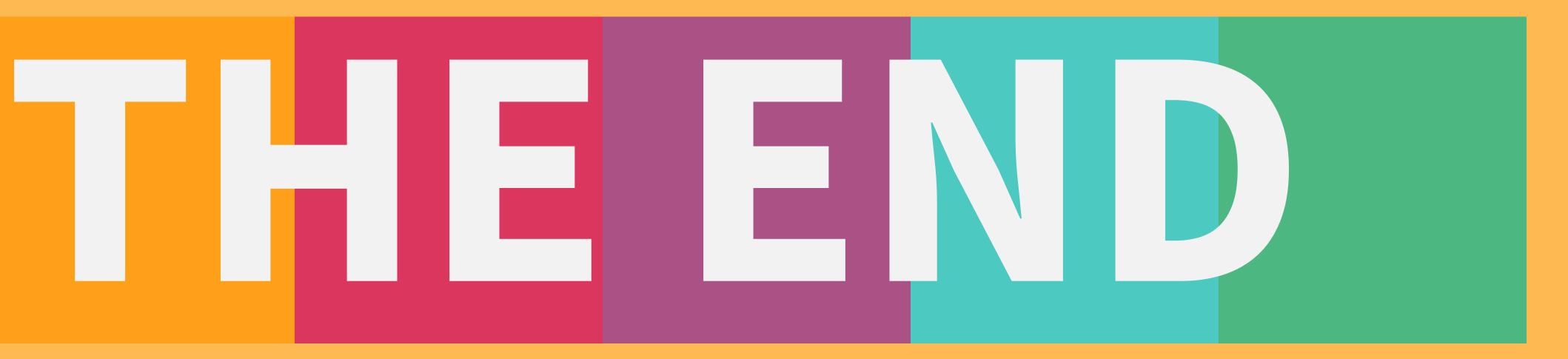